## MANUAL SISTEM

## <span id="page-0-0"></span>**APLIKASI POS PEMBINAAN TERPADUBERBASIS ANDROID**

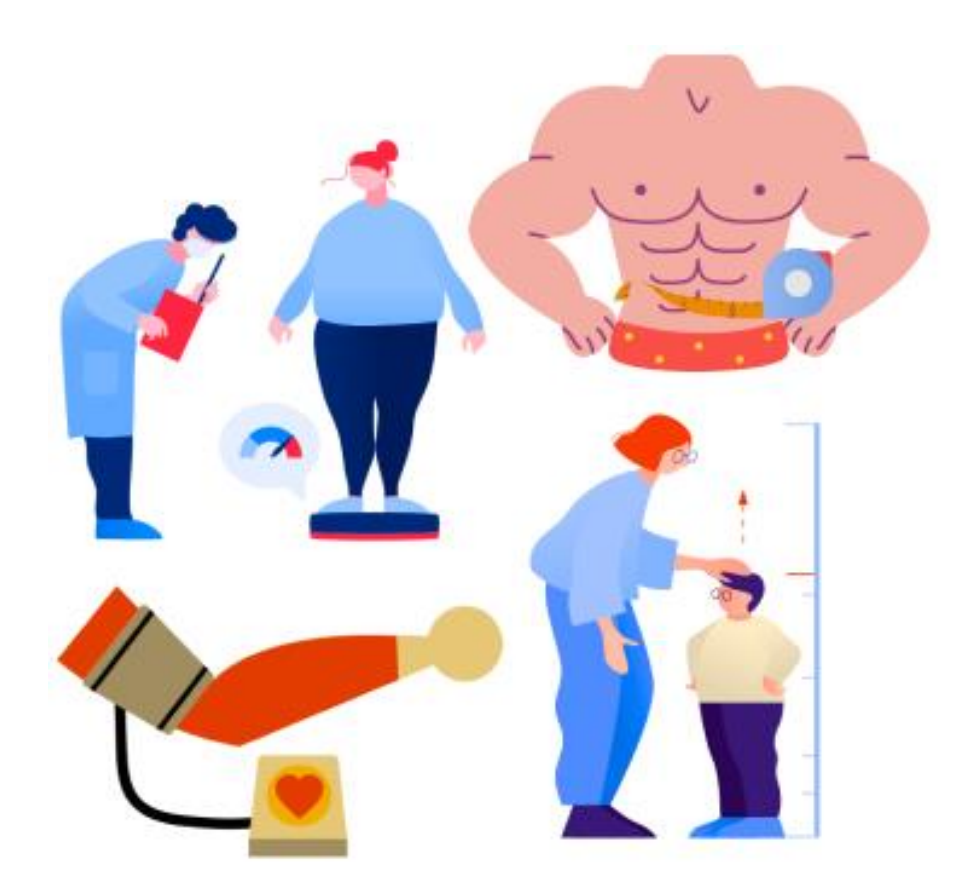

OLEH :

- 1. Arief Dwi Yuliana
- 2. Sulistyo Dwi Sancoko, S.Si, M.Sc.

## UNIVERSITAS TEKNOLOGI YOGYAKARTA

2023

## 1.1.2 DAFTAR ISI

<span id="page-1-0"></span>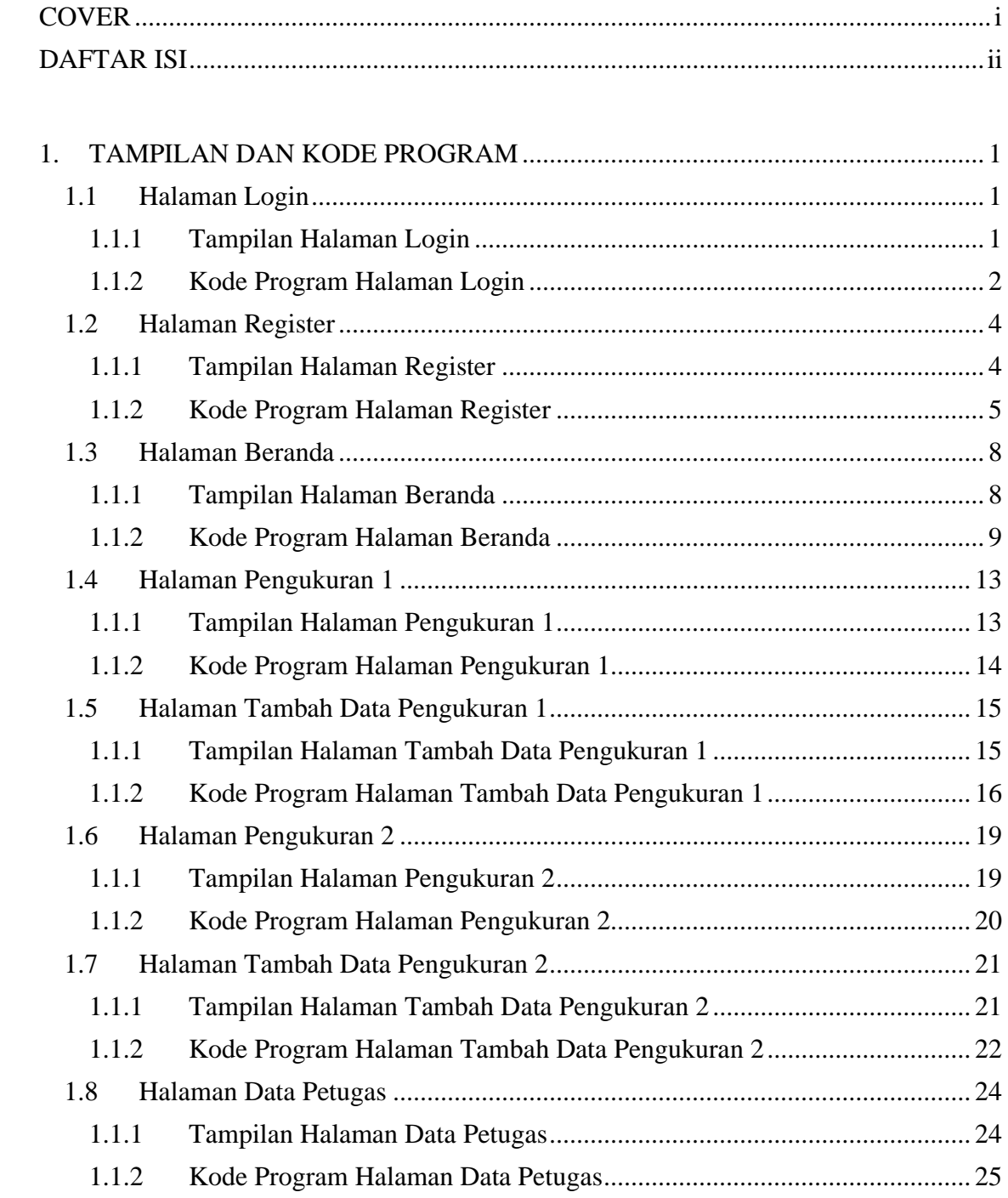

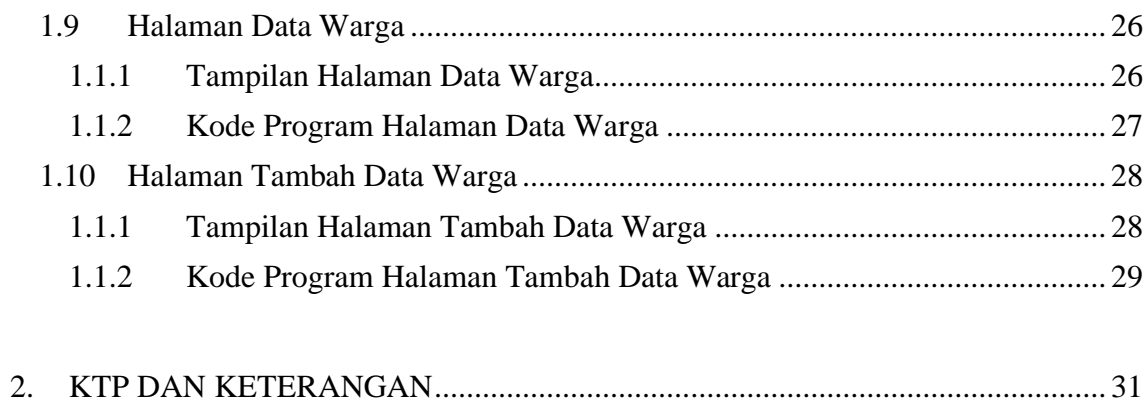

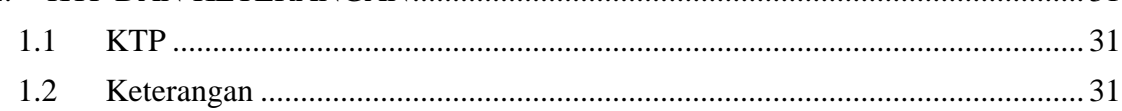

### <span id="page-3-0"></span>**1. TAMPILAN DAN KODE PROGRAM**

### <span id="page-3-1"></span>**1.1 Halaman Login**

### <span id="page-3-2"></span>1.1.1 Tampilan Halaman Login

Halaman awal saat pertama membuka aplikasi ini adalah halaman login, user dapat login menggunakan nomer handphone dan password. Halaman login dapat dilihat pada gambar berikut.

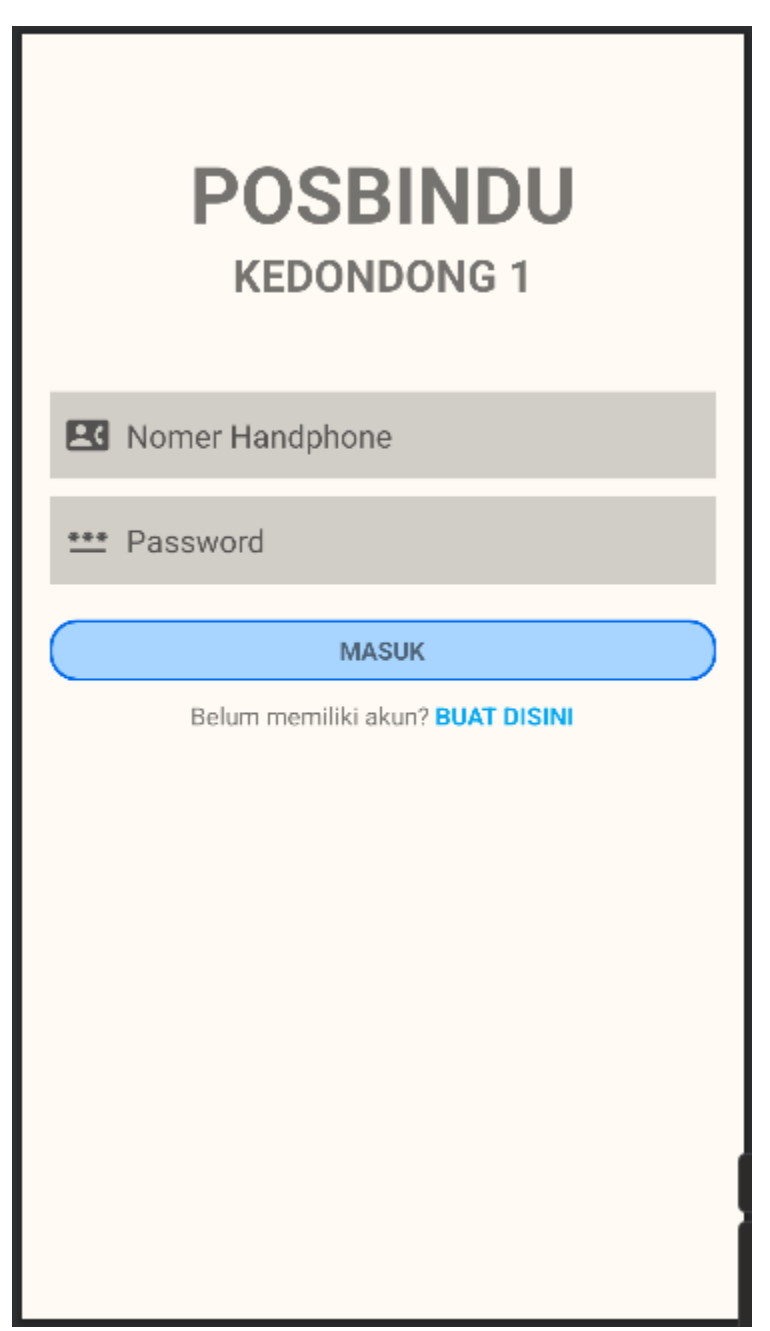

## <span id="page-4-0"></span>1.1.2 Kode Program Halaman Login

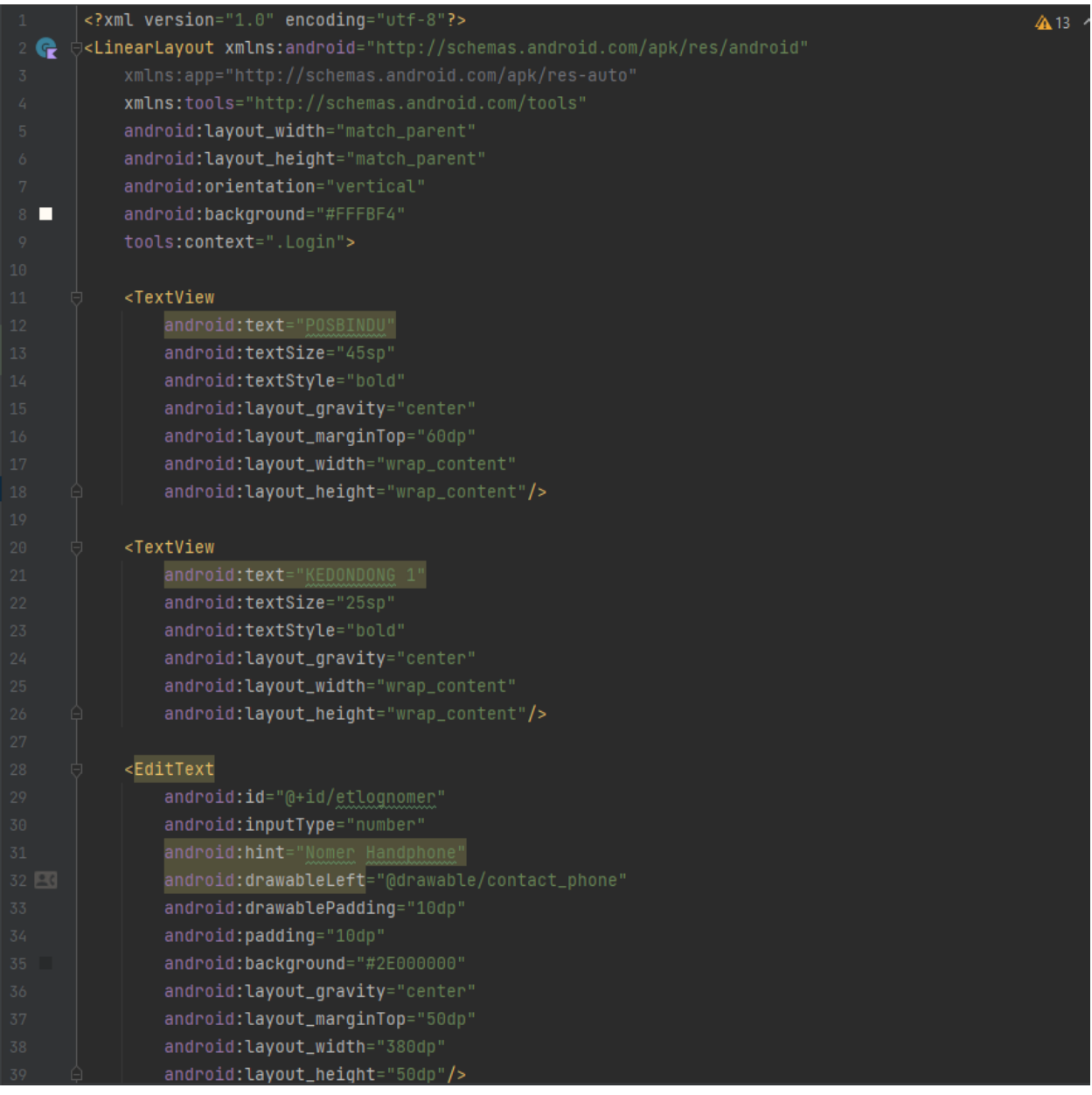

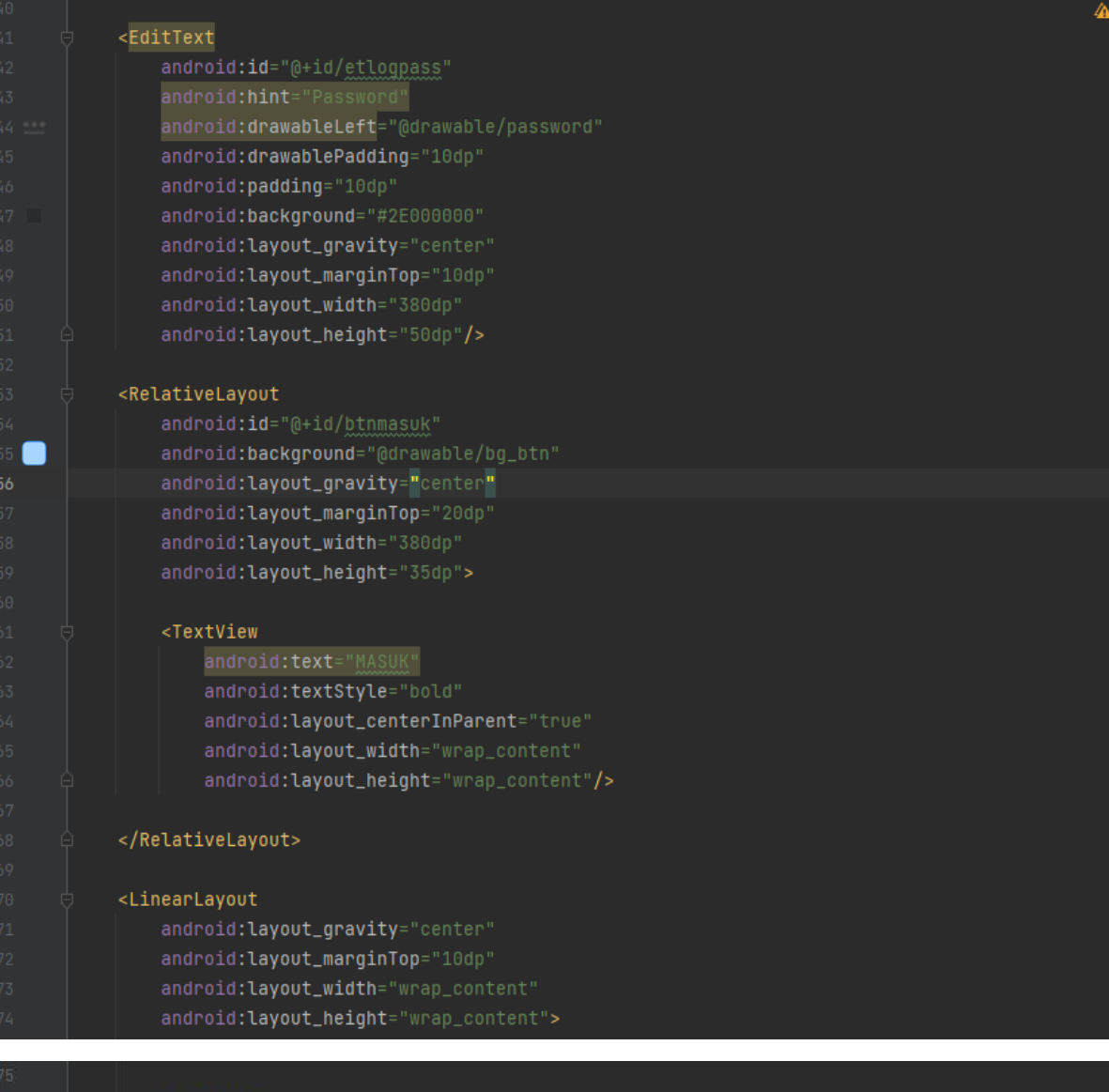

### <TextView

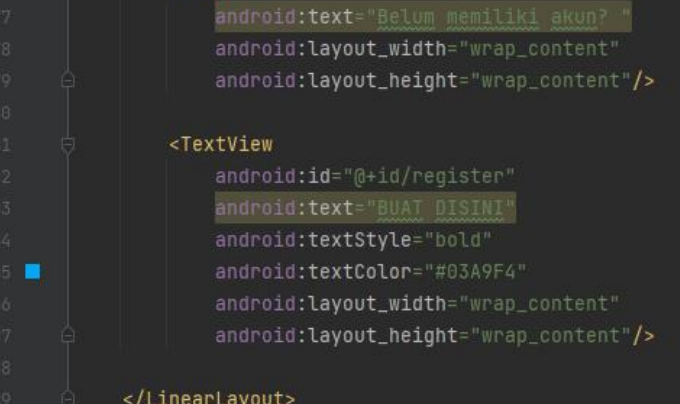

</LinearLayout>

### <span id="page-6-0"></span>**1.2 Halaman Register**

<span id="page-6-1"></span>1.1.3 Tampilan Halaman Register

Halaman register berguna untuk user petugas posbindu yang belum memiliki akun dan ingin membuat akun dengan memasukan nama, umur, jenis kelamin, nomor handphone, dan password. Halaman register dapat dilihat pada gambar berikut.

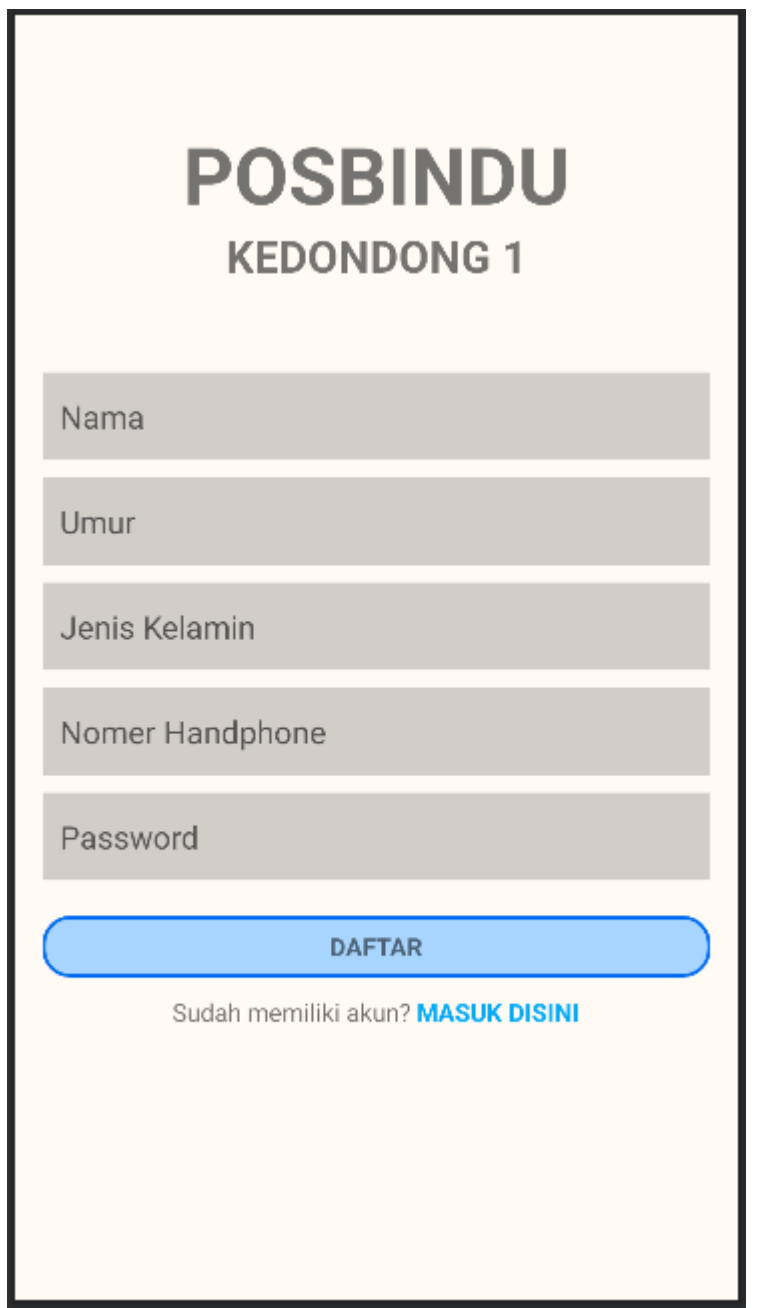

## <span id="page-7-0"></span>1.1.4 Kode Program Halaman Register

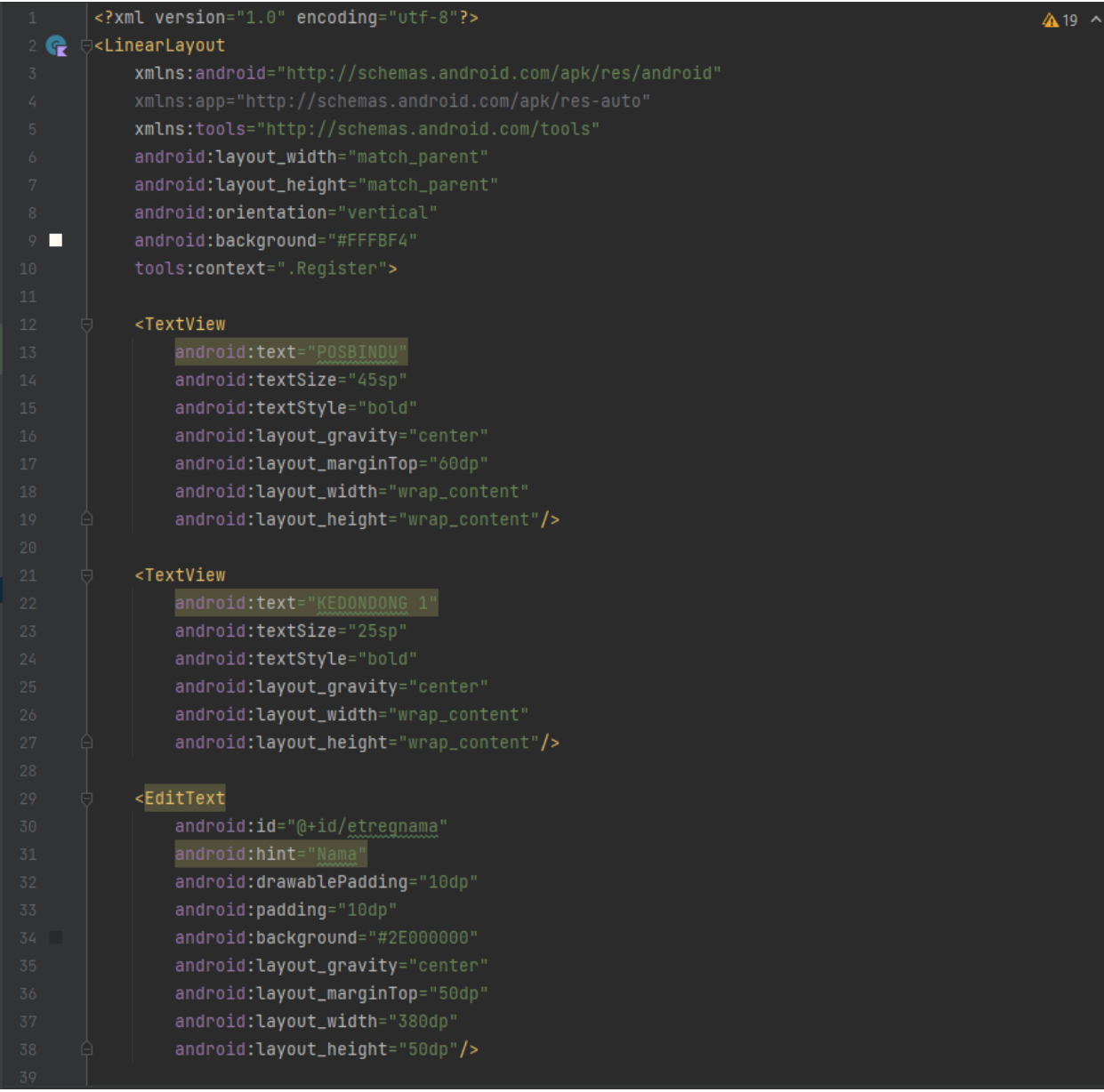

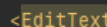

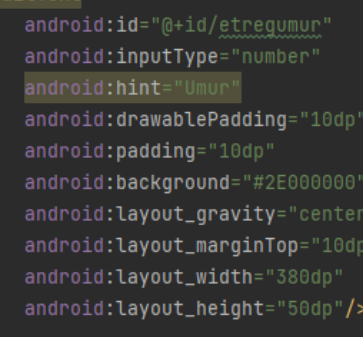

### $<sub>EditText</sub>$ </sub>

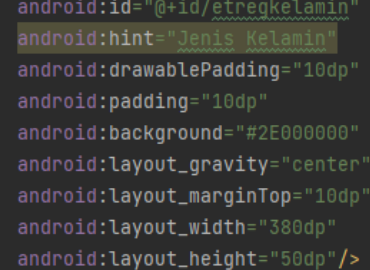

### $\overline{\phantom{a}}$ EditText

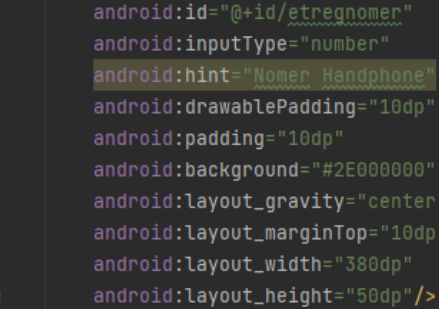

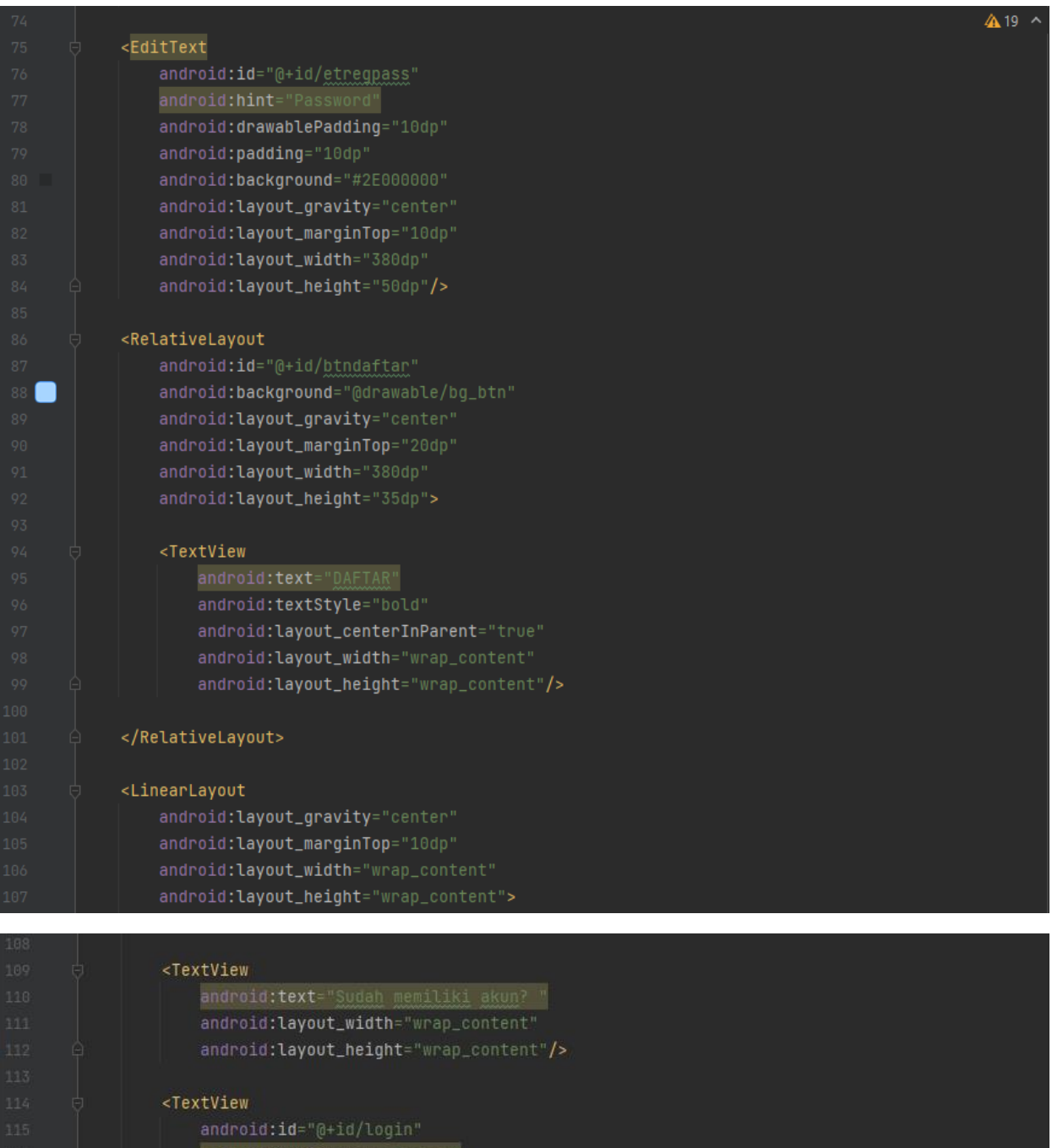

- android:text="MASUK DISINI" android:textStyle="bold"
	- android:textColor="#03A9F4"
		- $and \verb|roid:layout_width|=" \verb|wrap_count|:$  $\verb|android:layout_height|="wrap\_content"|>$ 
			- </LinearLayout>
- └<mark></LinearLayout></mark>

### <span id="page-10-0"></span>**1.3 Halaman Beranda**

<span id="page-10-1"></span>1.1.1 Tampilan Halaman Beranda

Halaman beranda adalah halaman untuk memilih menu sesuai tujuan yang di inginkan user. Pada halaman beranda terdapat 4 menu yaitu pengukuran 1, pengukuran 2, data petugas, dan data warga. Halaman beranda dapat dilihat pada gambar berikut.

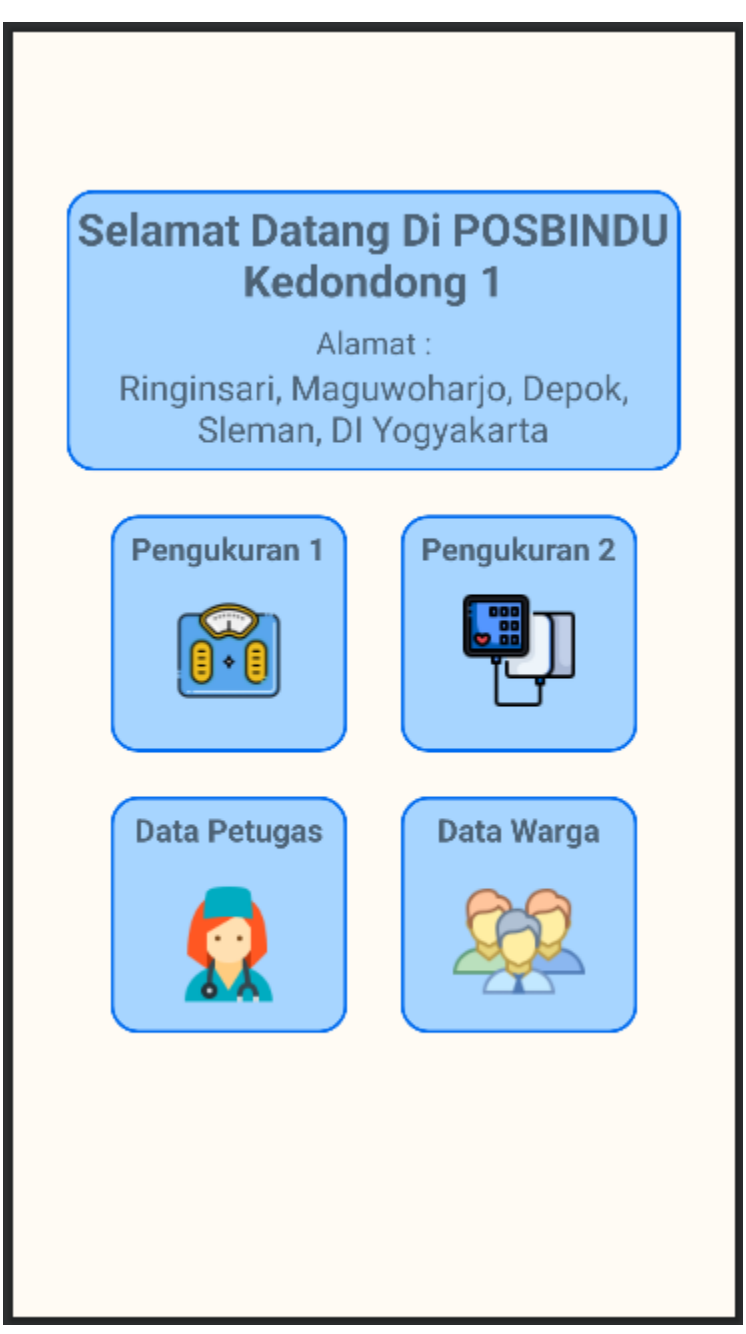

## <span id="page-11-0"></span>1.1.2 Kode Program Halaman Beranda

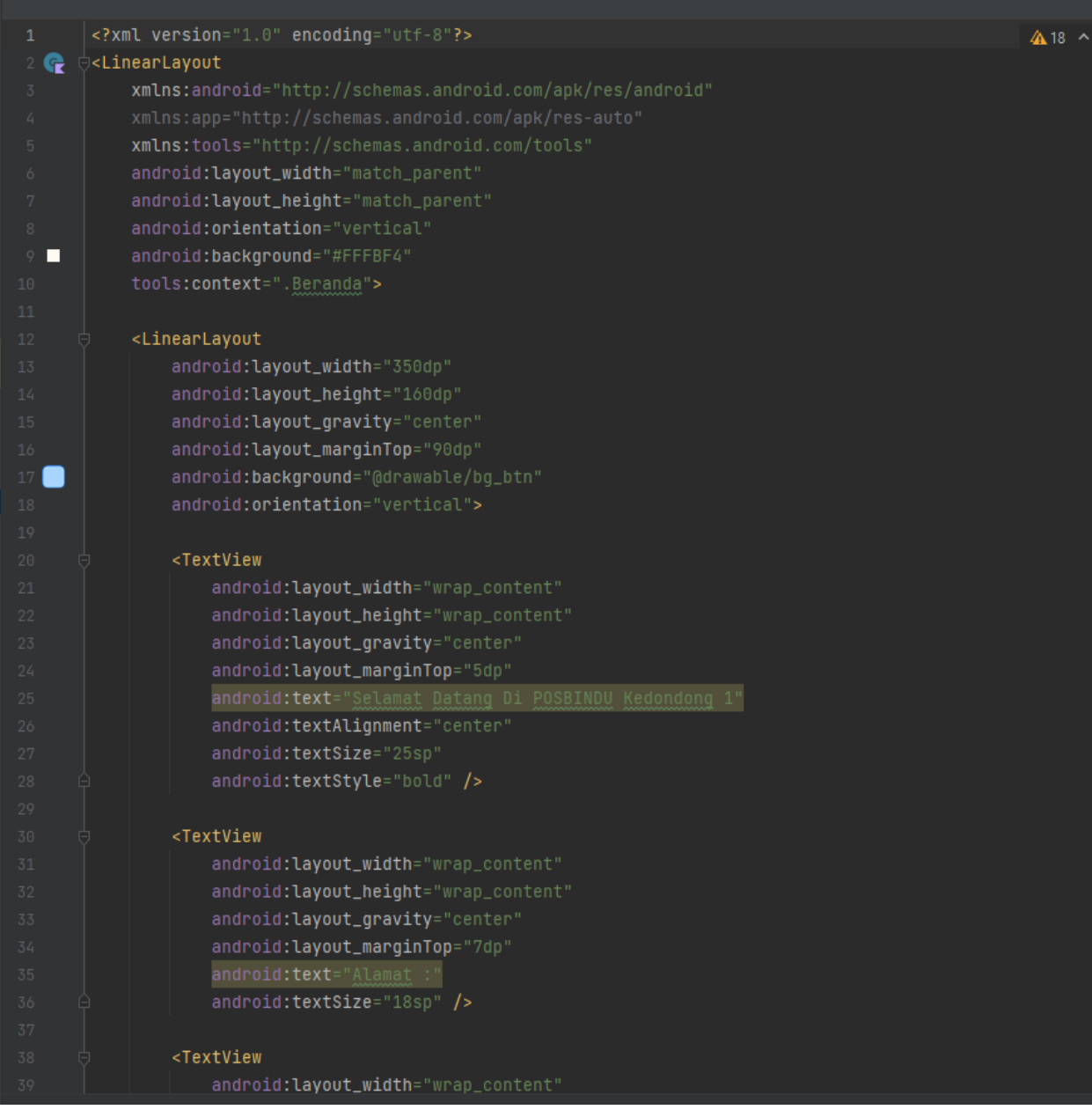

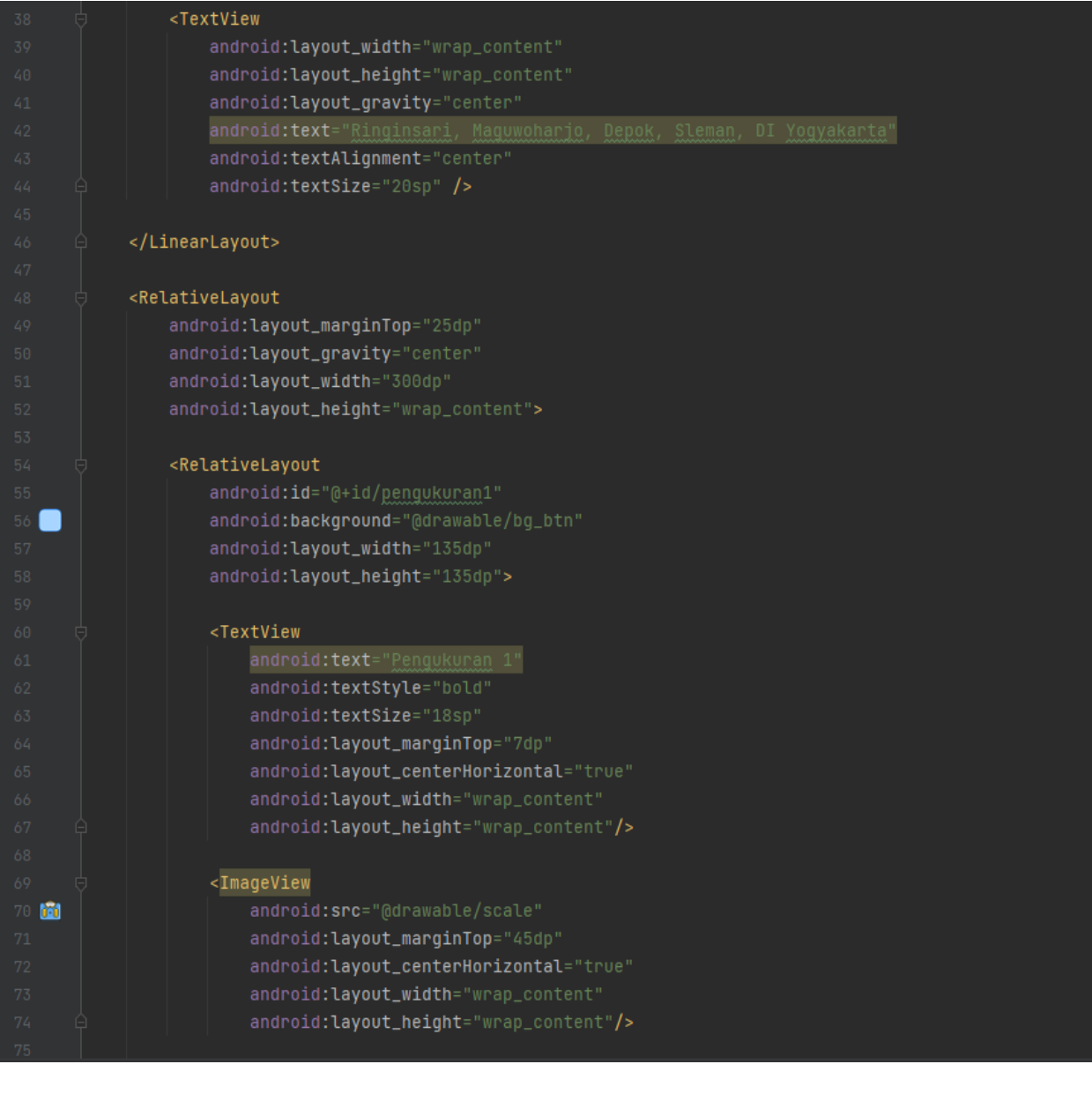

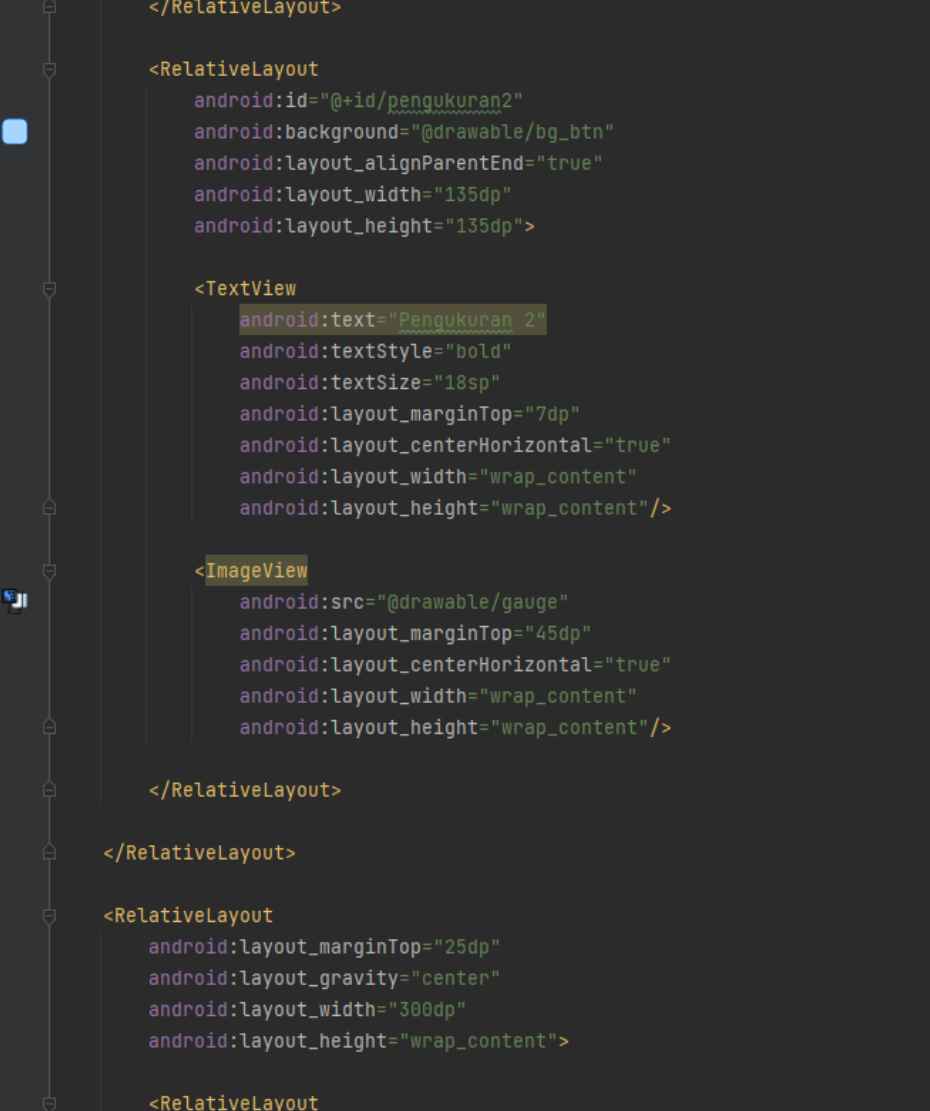

^

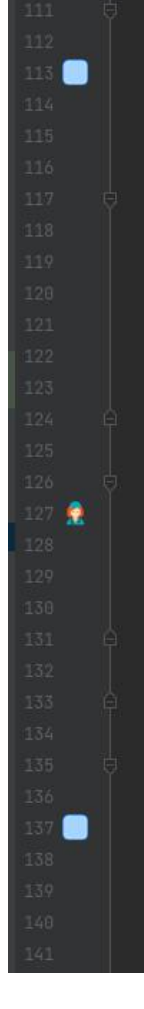

#### <RelativeLayout

android:id="@+id/data\_petugas" android:background="@drawable/bg\_btn" android: layout\_width="135dp" android:layout\_height="135dp">

### <TextView

android:text="Data Petugas" android:textStyle="bold" android:textSize="18sp" android: layout\_marginTop="7dp" android:layout\_centerHorizontal="true" android:layout\_width="wrap\_content" android:layout\_height="wrap\_content"/>

### <ImageView

android:src="@drawable/doctor" android: layout\_marginTop="45dp" android:layout\_centerHorizontal="true" android:layout\_width="75dp" android:layout\_height="75dp"/>

#### </RelativeLayout>

#### <RelativeLayout

android:id="@+id/data\_warga" android:background="@drawable/bg\_btn" android:layout\_alignParentEnd="true" android:layout\_width="135dp" android:layout\_height="135dp">

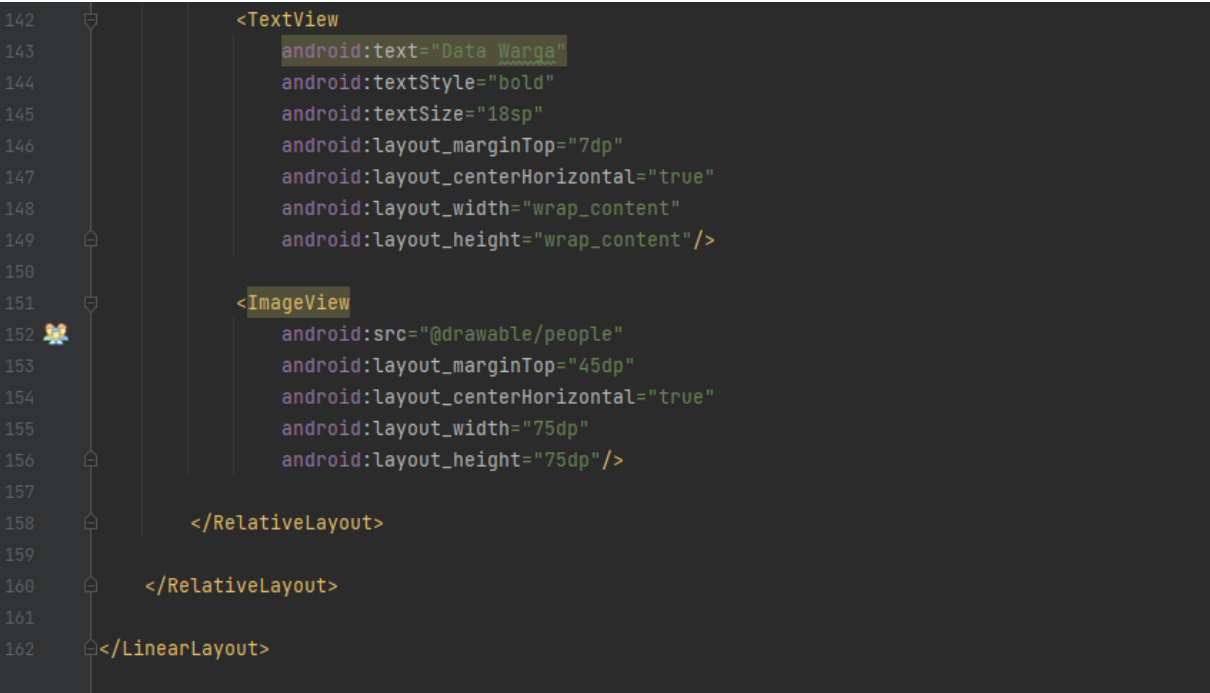

44.18 →

## <span id="page-15-0"></span>**1.4 Halaman Pengukuran 1**

### <span id="page-15-1"></span>1.1.1 Tampilan Halaman Pengukuran 1

Halaman pengukuran 1 berguna untuk melihat data hasil pemeriksaan warga yang datang dalam kegiatan posbindu. Halaman pengukuran 1 dapat dilihat pada gambar berikut.

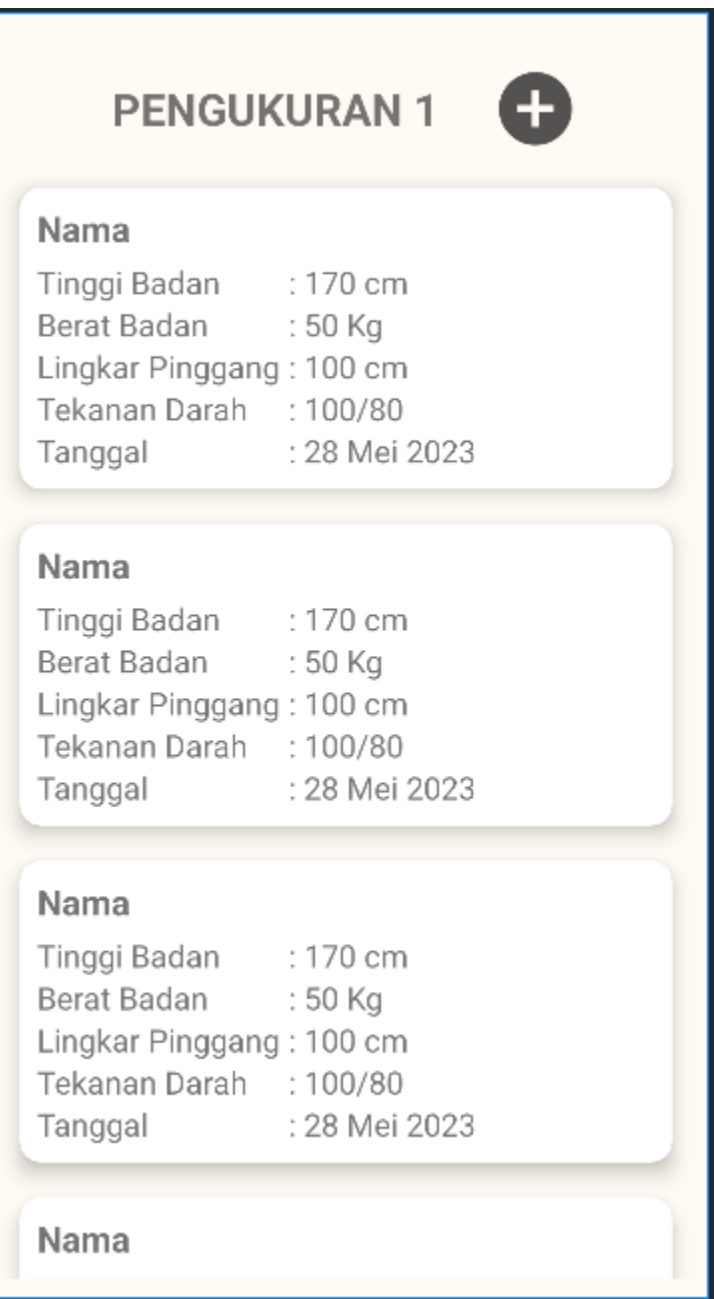

## <span id="page-16-0"></span>1.1.2 Kode Program Halaman Pengukuran 1

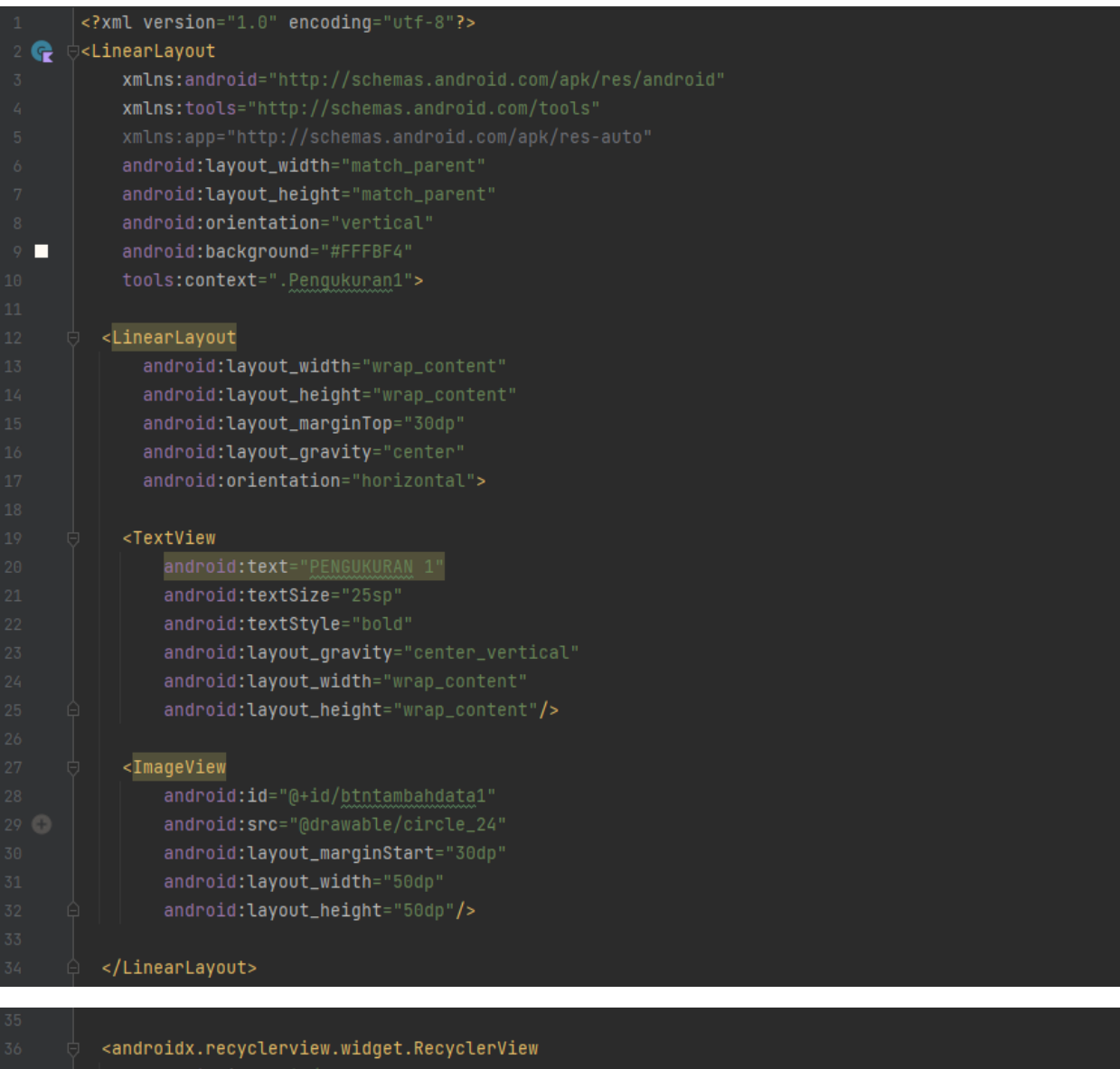

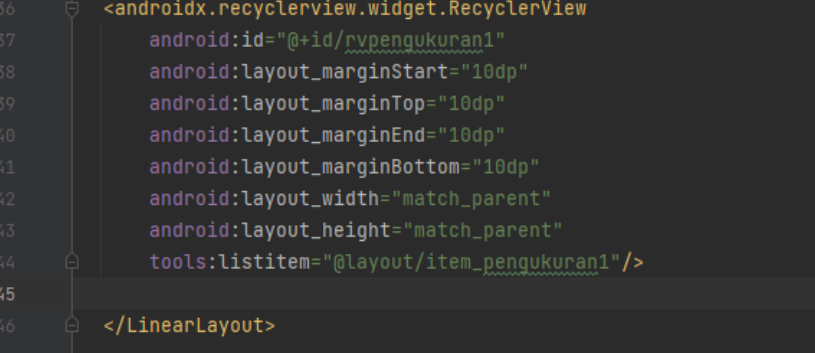

### <span id="page-17-0"></span>**1.5 Halaman Tambah Data Pengukuran 1**

### <span id="page-17-1"></span>1.1.1 Tampilan Halaman Tambah Data Pengukuran 1

Halaman tambah data pengukuran 1 berguna untuk menambahkan data warga saat pemeriksaan dan data tersebut akan tersimpan dalam database. Halaman tambah data pengukuran 1 dapat dilihat pada gambar berikut.

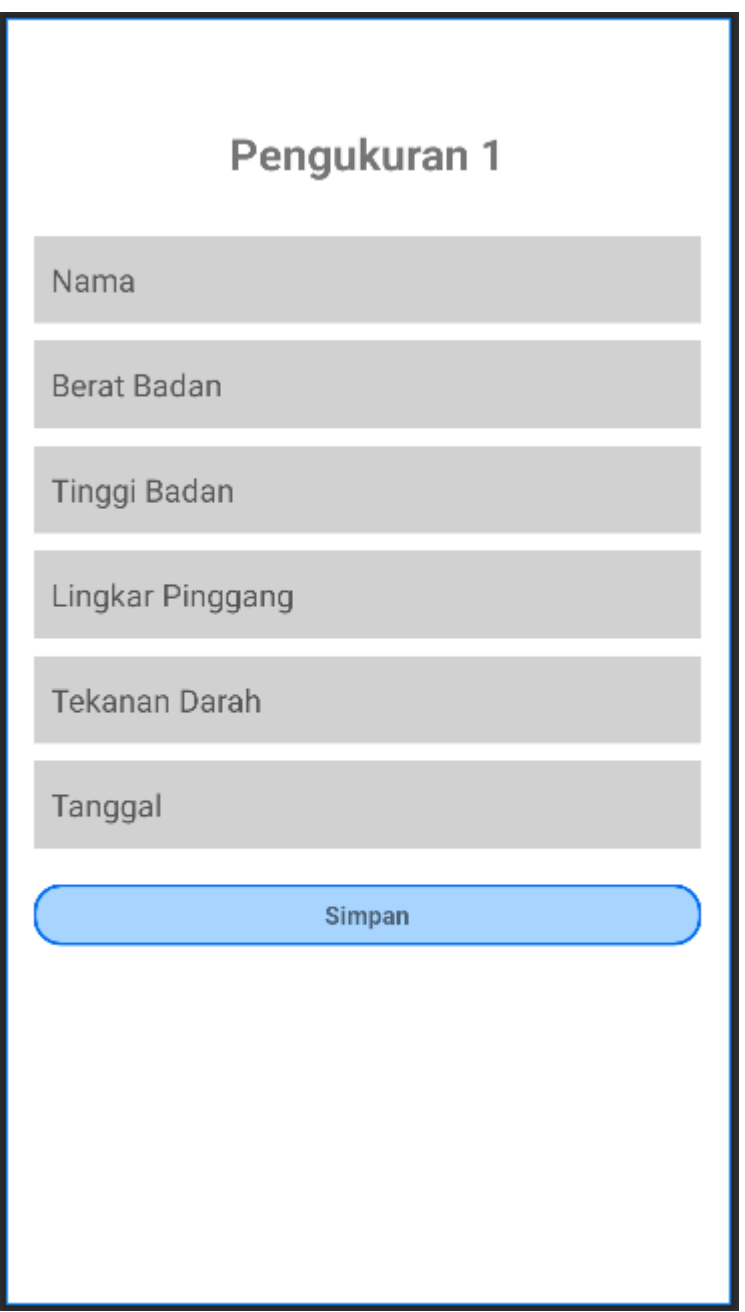

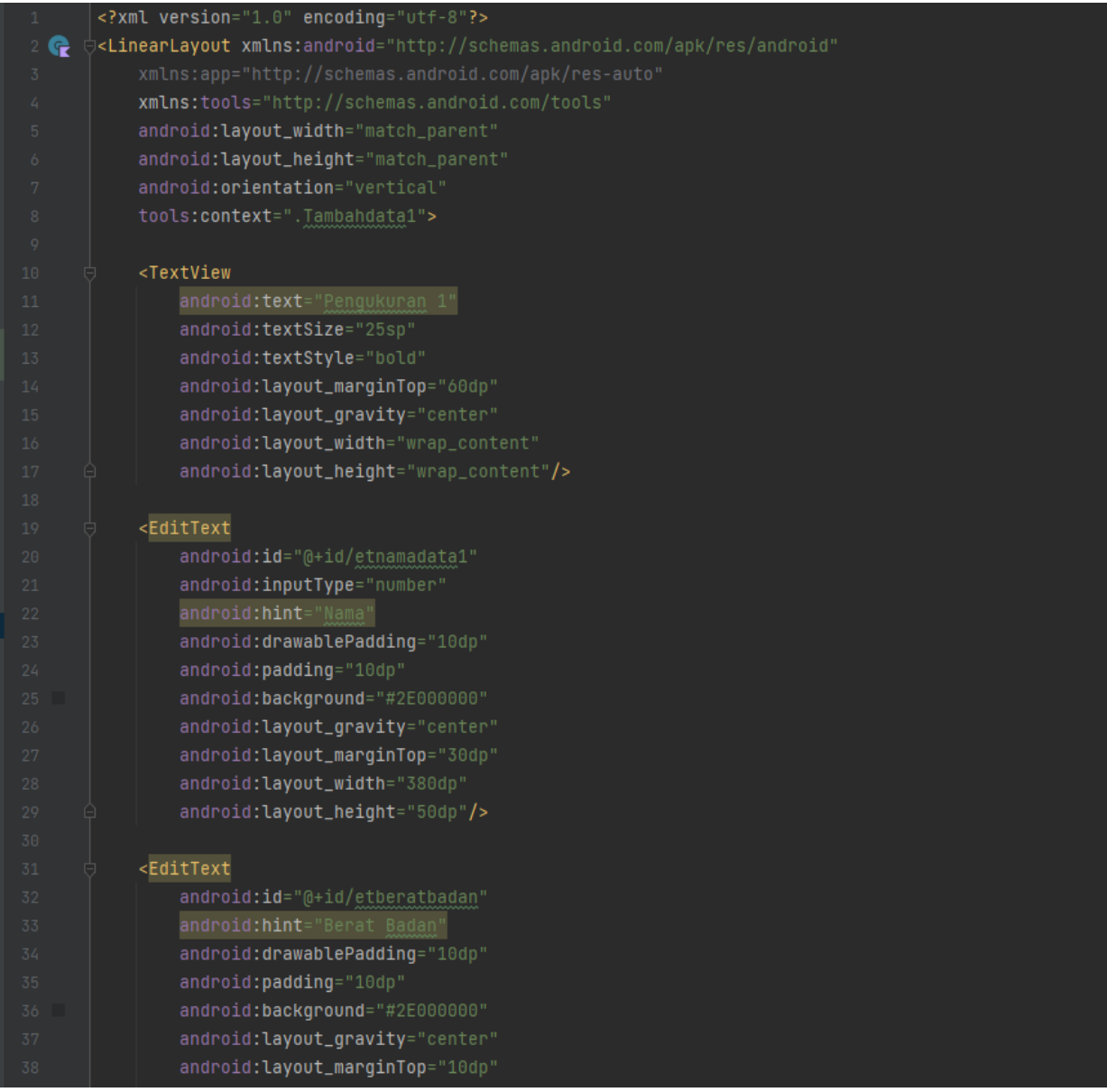

## <span id="page-18-0"></span>1.1.2 Kode Program Halaman Tambah Data Pengukuran 1

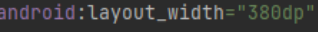

android:layout\_height="50dp"/>

### $<sub>EditText</sub>$ </sub>

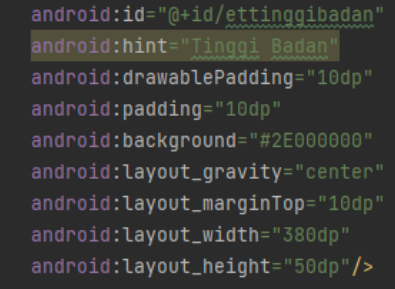

### $<sub>Edi</sub>$ Text</sub>

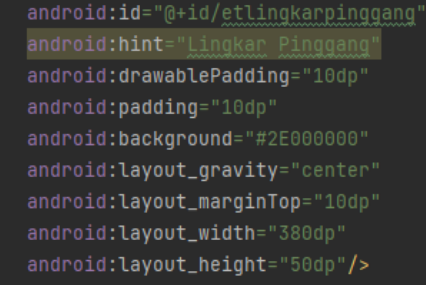

## $\overline{\phantom{a}}$ EditText

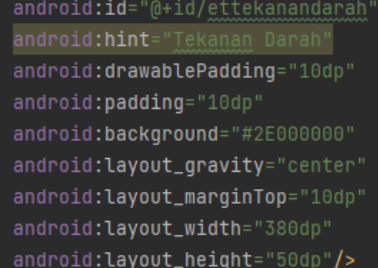

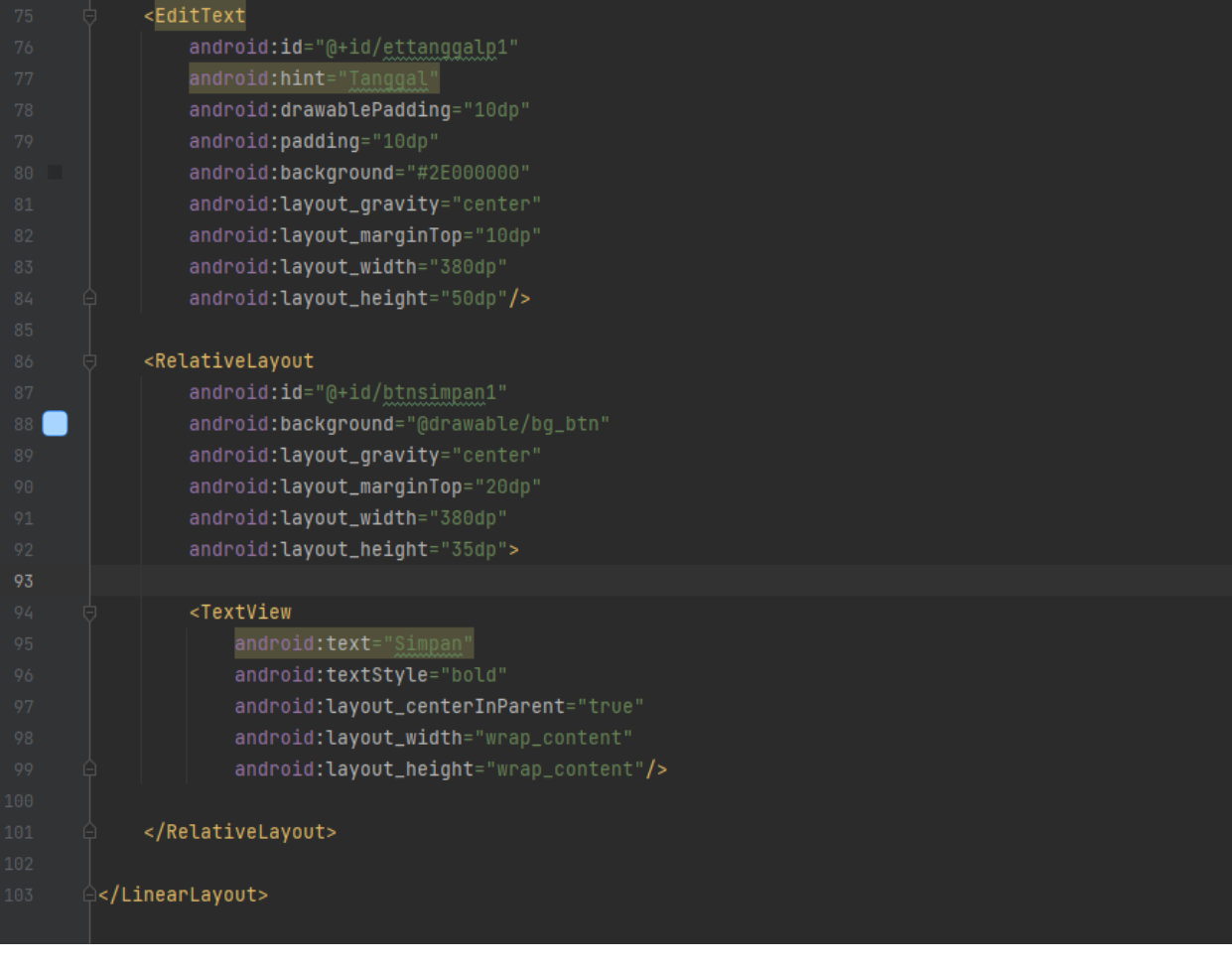

### <span id="page-21-0"></span>**1.6 Halaman Pengukuran 2**

### <span id="page-21-1"></span>1.1.1 Tampilan Halaman Pengukuran 2

Halaman pengukuran 2 berguna untuk melihat data hasil pemeriksaan tambahan yang dikenai biaya, warga tidak diwajibkan untuk melakukan pemeriksaan tambahan. Halaman pengukuran 2 dapat dilihat pada gambar berikut.

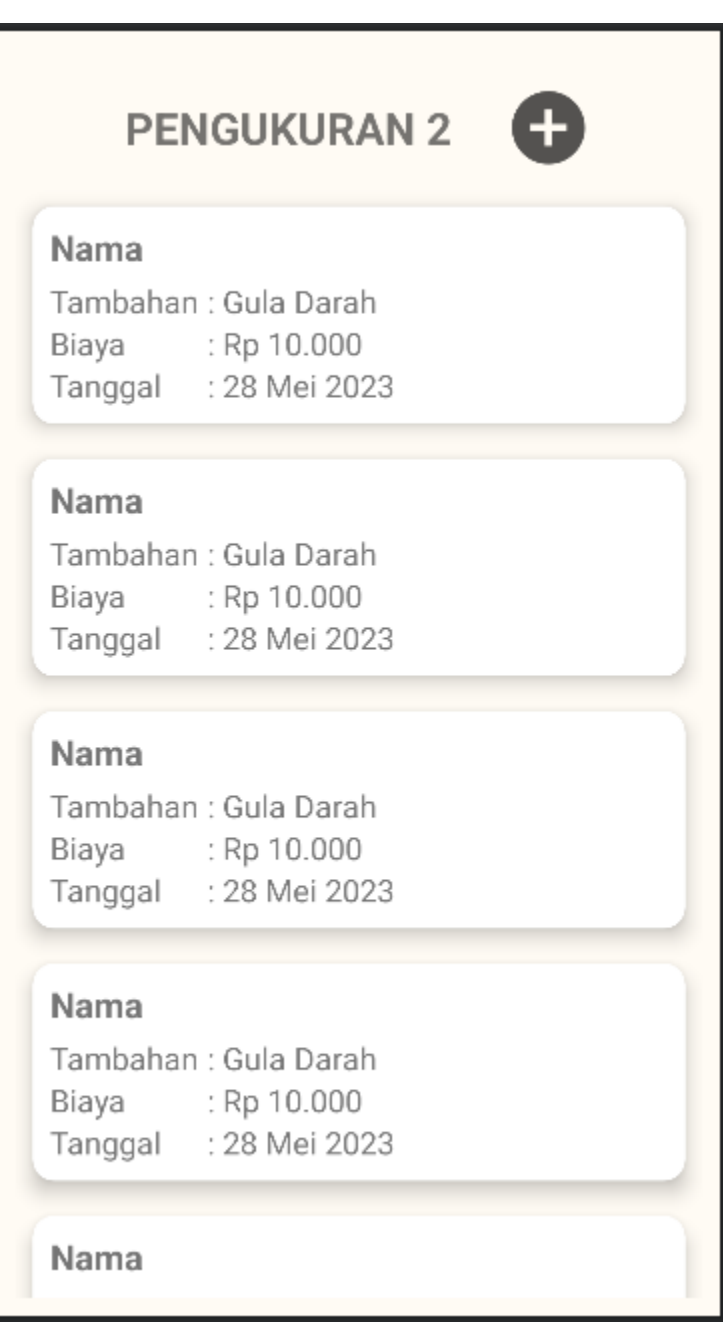

## <span id="page-22-0"></span>1.1.2 Kode Program Halaman Pengukuran 2

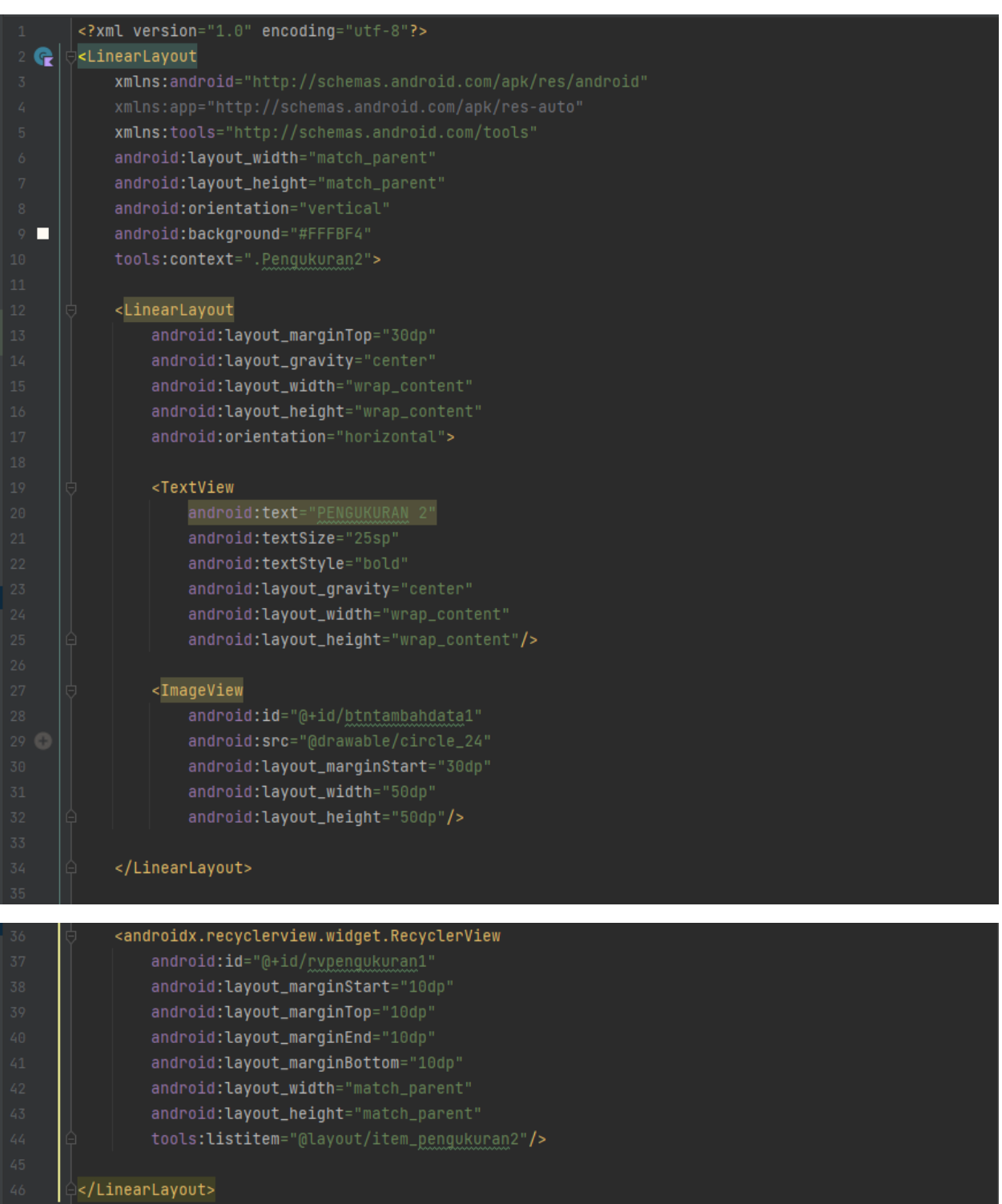

### <span id="page-23-0"></span>**1.7 Halaman Tambah Data Pengukuran 2**

### <span id="page-23-1"></span>1.1.1 Tampilan Halaman Tambah Data Pengukuran 2

Halaman tambah data pengukuran 1 berguna untuk menambahkan data saat warga melakukan pemeriksaan tambahan dan data tersebut akan tersimpan dalam database. Jenis pemeriksaan tambahan dan biaya dapat di liat pada bagian informasi. Halaman tambah data pengukuran 2 dapat dilihat pada gambar berikut.

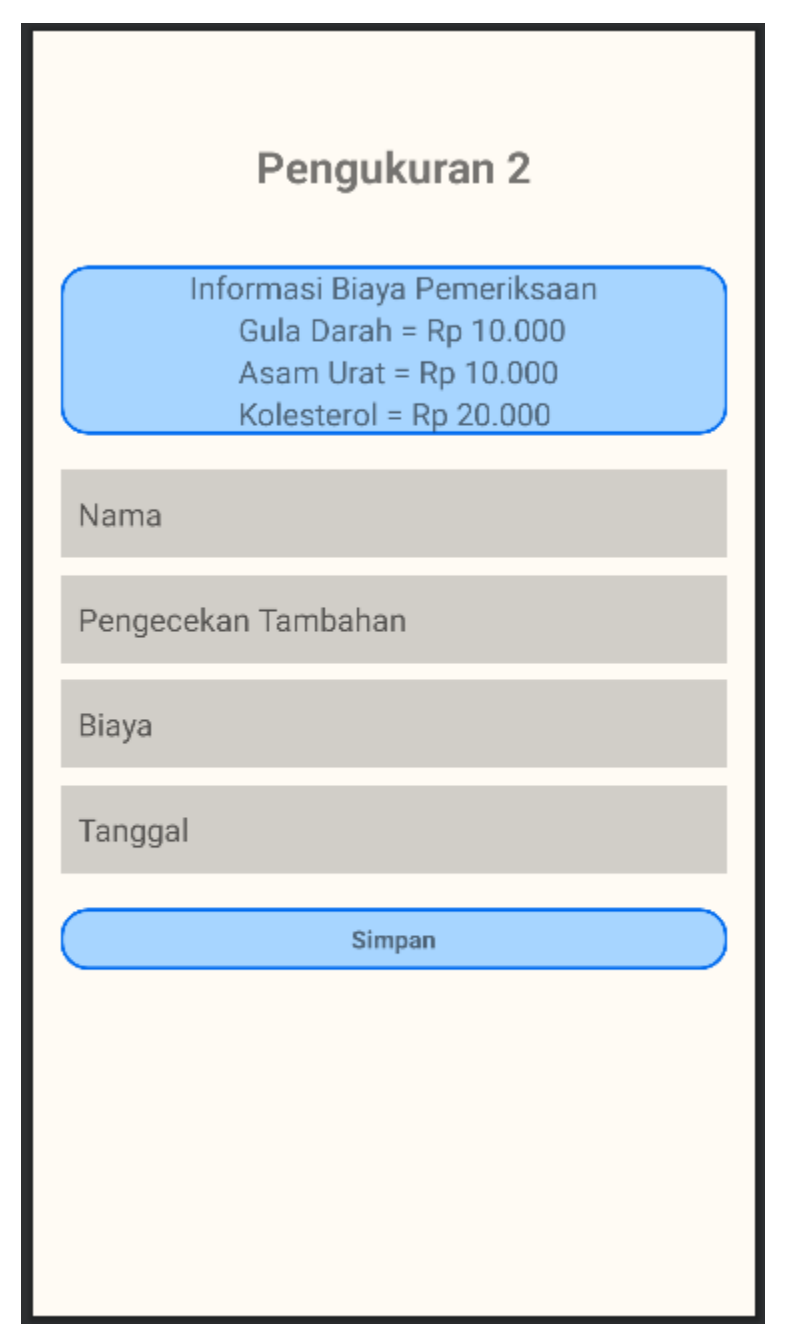

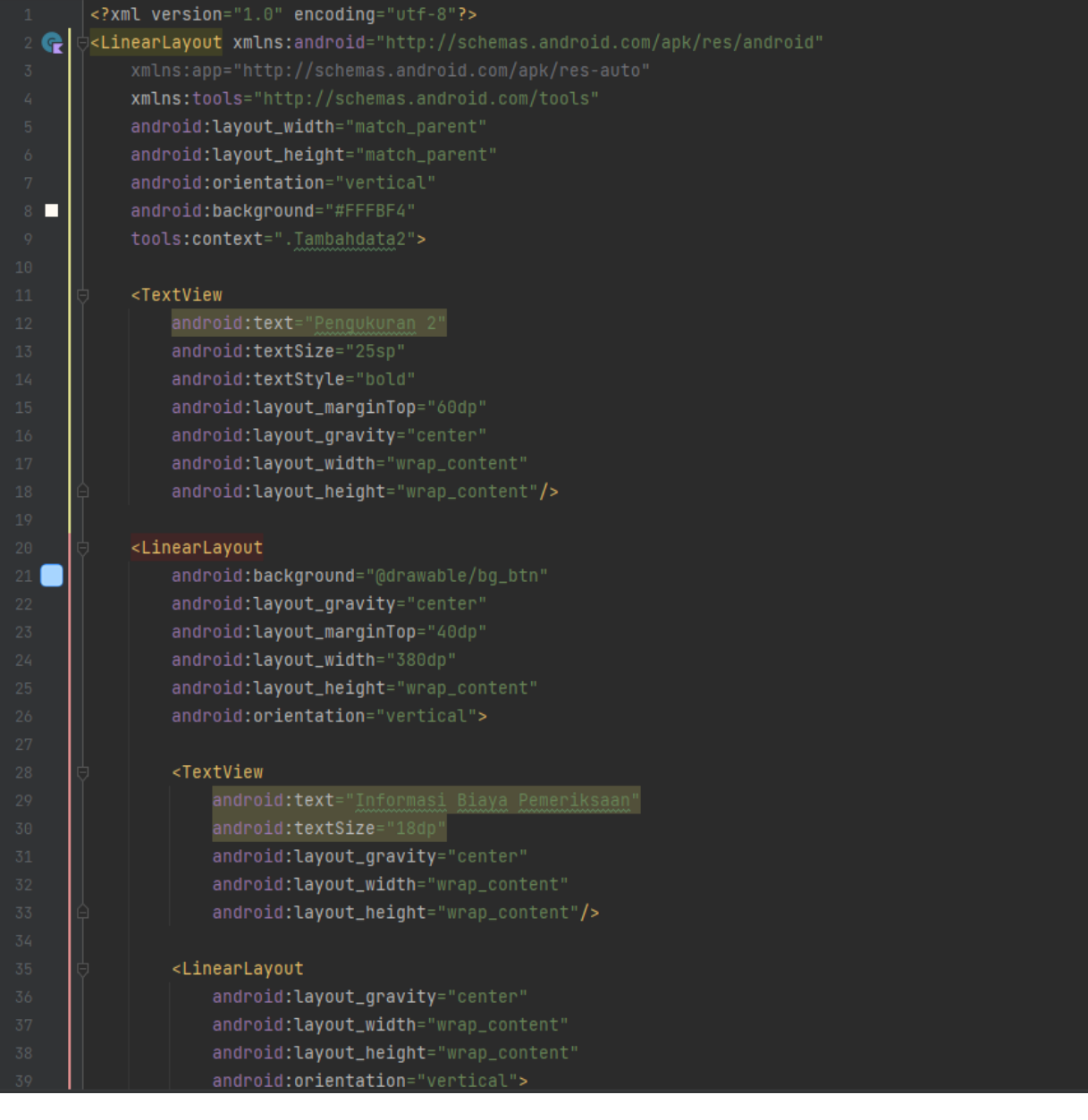

## <span id="page-24-0"></span>1.1.2 Kode Program Halaman Tambah Data Pengukuran 2

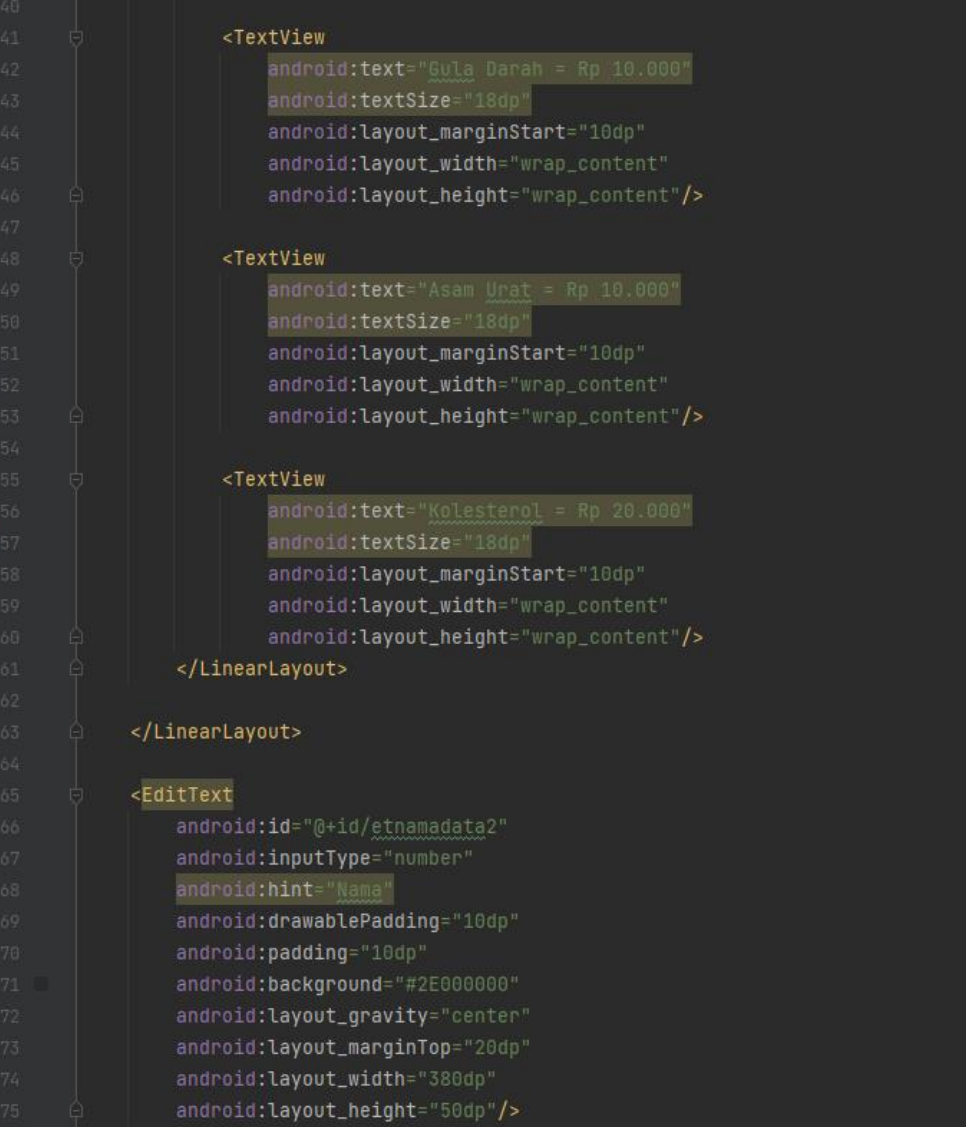

## <EditText android: hint="Pengecekan Tambahan" android:drawablePadding="10dp" android: padding="10dp" android:background="#2E000000" android: layout\_gravity="center" android: layout\_marginTop="10dp" android: layout\_width="380dp" android: layout\_height="50dp"/>  $<sub>Editor</sub>$ </sub>

android:id="@+id/etharga" android:hint="Biaya" android:drawablePadding="10dp" android: padding="10dp" android:background="#2E000000" android: layout\_gravity="center" android: layout\_marginTop="10dp" android:layout\_width="380dp" android: layout\_height="50dp"/>

### <EditText

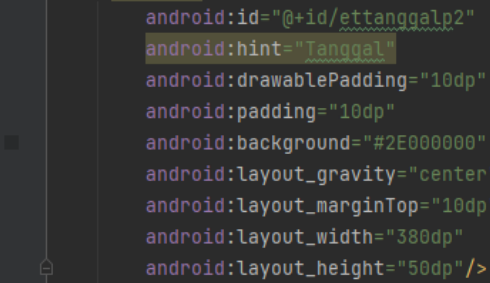

#### <RelativeLayout

112 O

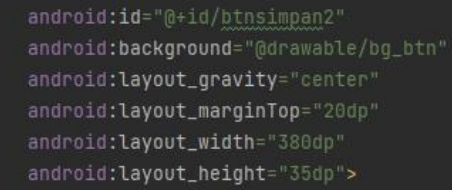

#### <TextView

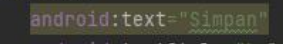

android:textStyle="bold android: layout\_centerInParent="true" android: layout\_width="wrap\_content" android:layout\_height="wrap\_content"/>

</RelativeLayout>

</LinearLayout>

## <span id="page-27-0"></span>**1.8 Halaman Data Petugas**

### <span id="page-27-1"></span>1.1.1 Tampilan Halaman Data Petugas

Halaman data petugas berguna untuk melihat data petugas yang ada pada posbindu tersebut. Halaman data petugas dapat dilihat pada gambar berikut.

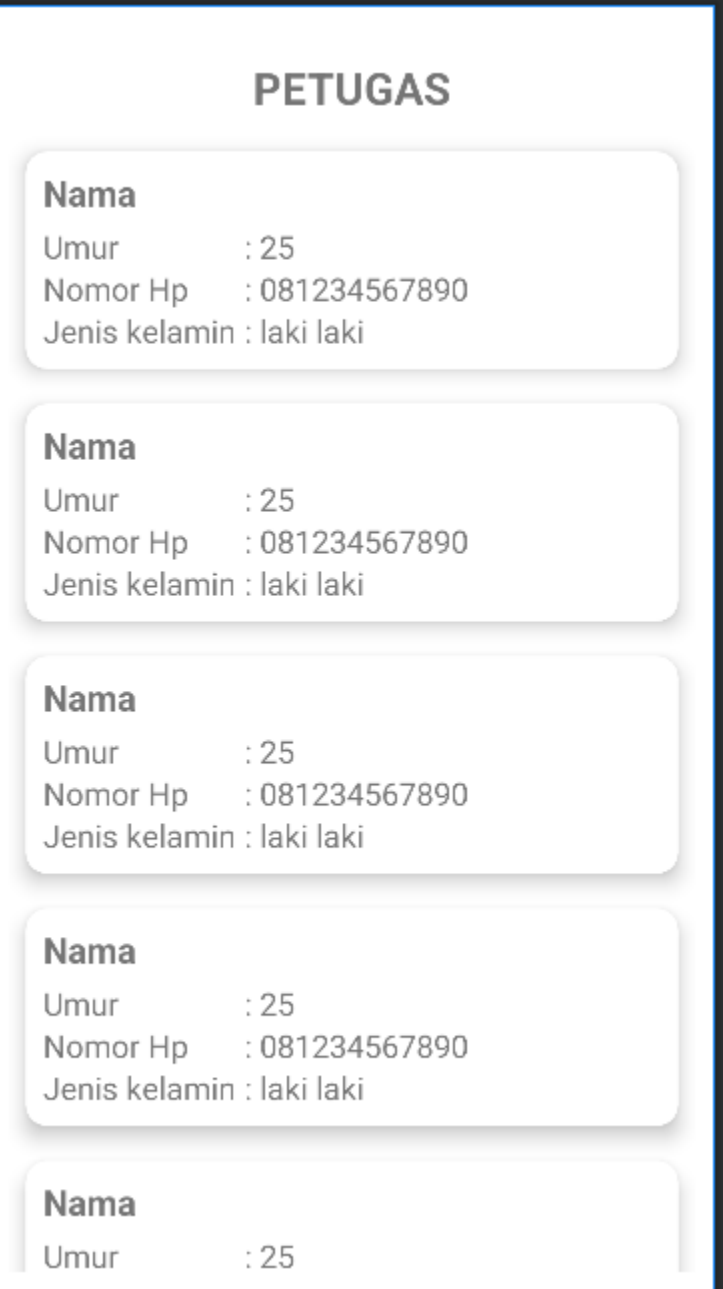

## <span id="page-28-0"></span>1.1.2 Kode Program Halaman Data Petugas

<span id="page-28-1"></span>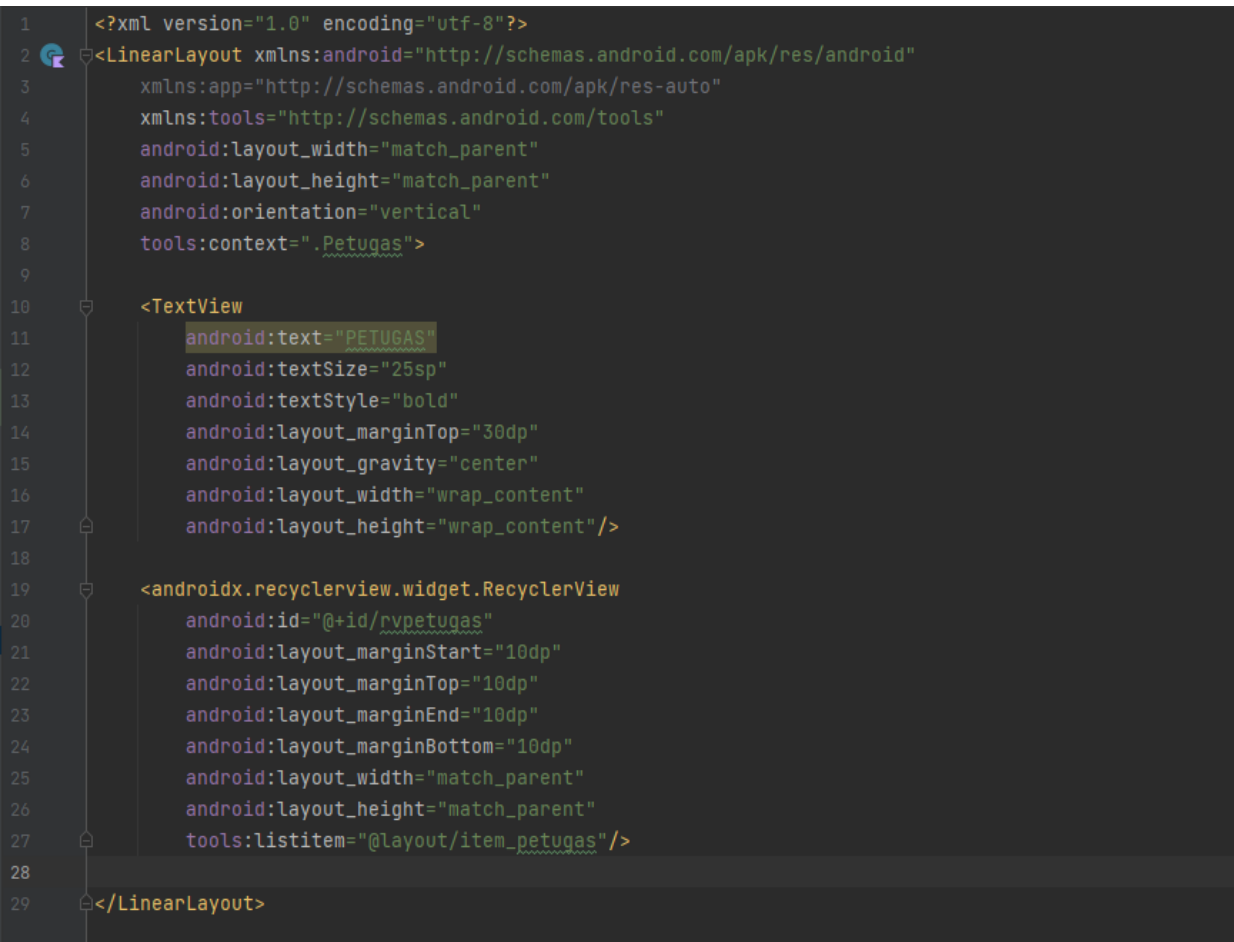

## **1.9 Halaman Data Warga**

<span id="page-29-0"></span>1.1.1 Tampilan Halaman Data Warga

Halaman data warga berguna untuk melihat data warga yang sering mengikuti kegitatan posbindu. Halaman data petugas dapat dilihat pada gambar berikut.

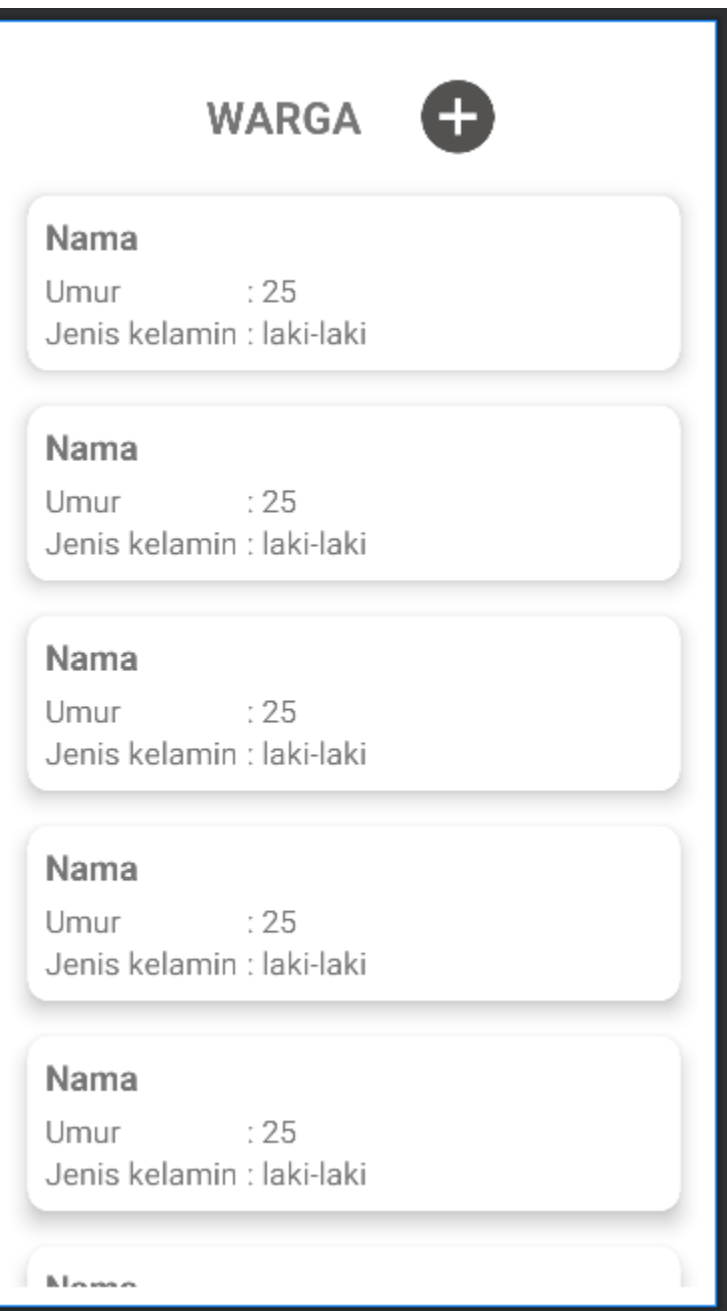

## <span id="page-30-0"></span>1.1.2 Kode Program Halaman Data Warga

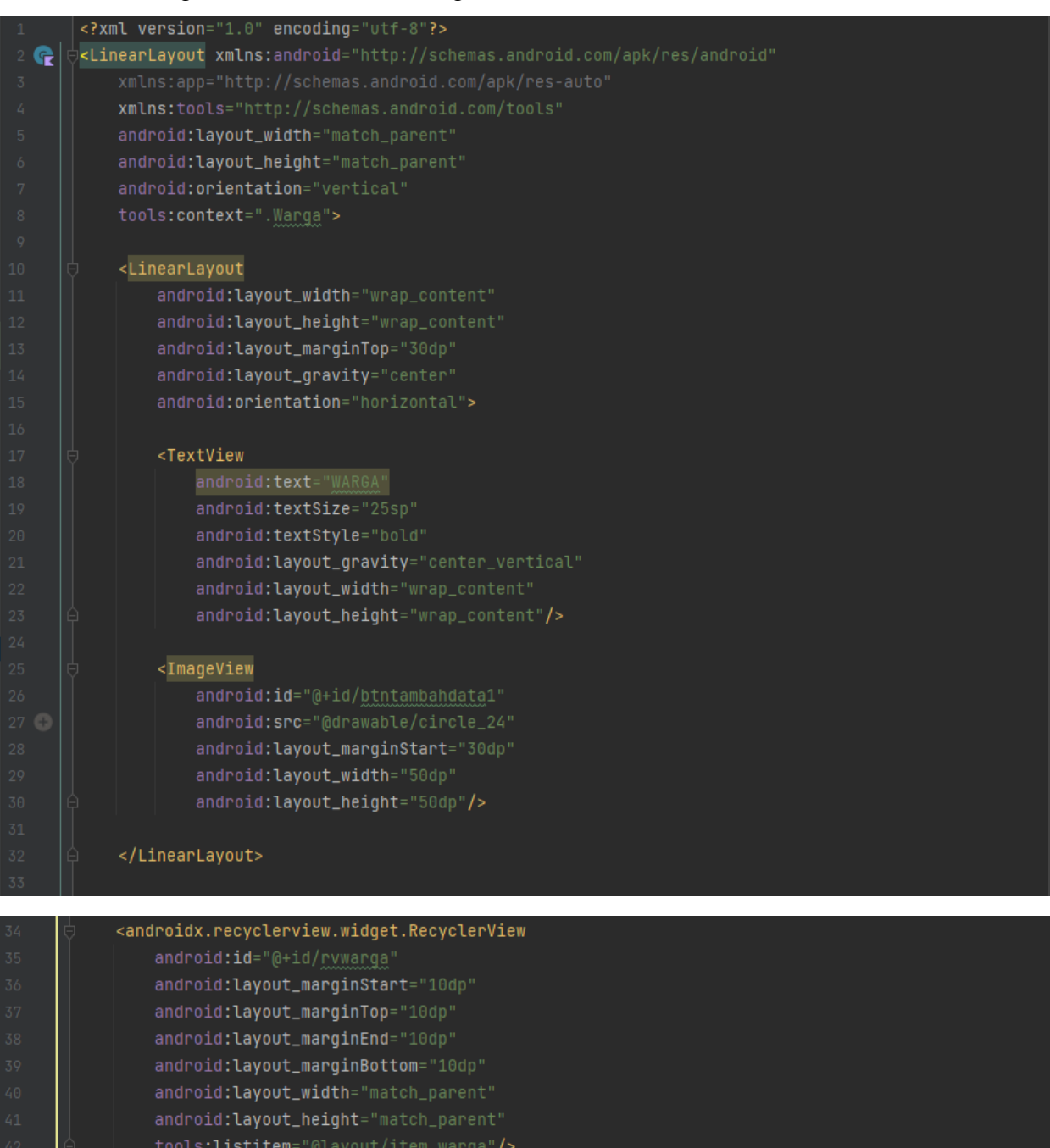

- 
- │<br>├<mark></LinearLayout></mark>
- 
- 

### <span id="page-31-0"></span>**1.10 Halaman Tambah Data Warga**

### <span id="page-31-1"></span>1.1.1 Tampilan Halaman Tambah Data Warga

Halaman tambah data warga berguna untuk menambah data warga yang pertama kali mengikuti kegitatan posbindu. Halaman data petugas dapat dilihat pada gambar berikut.

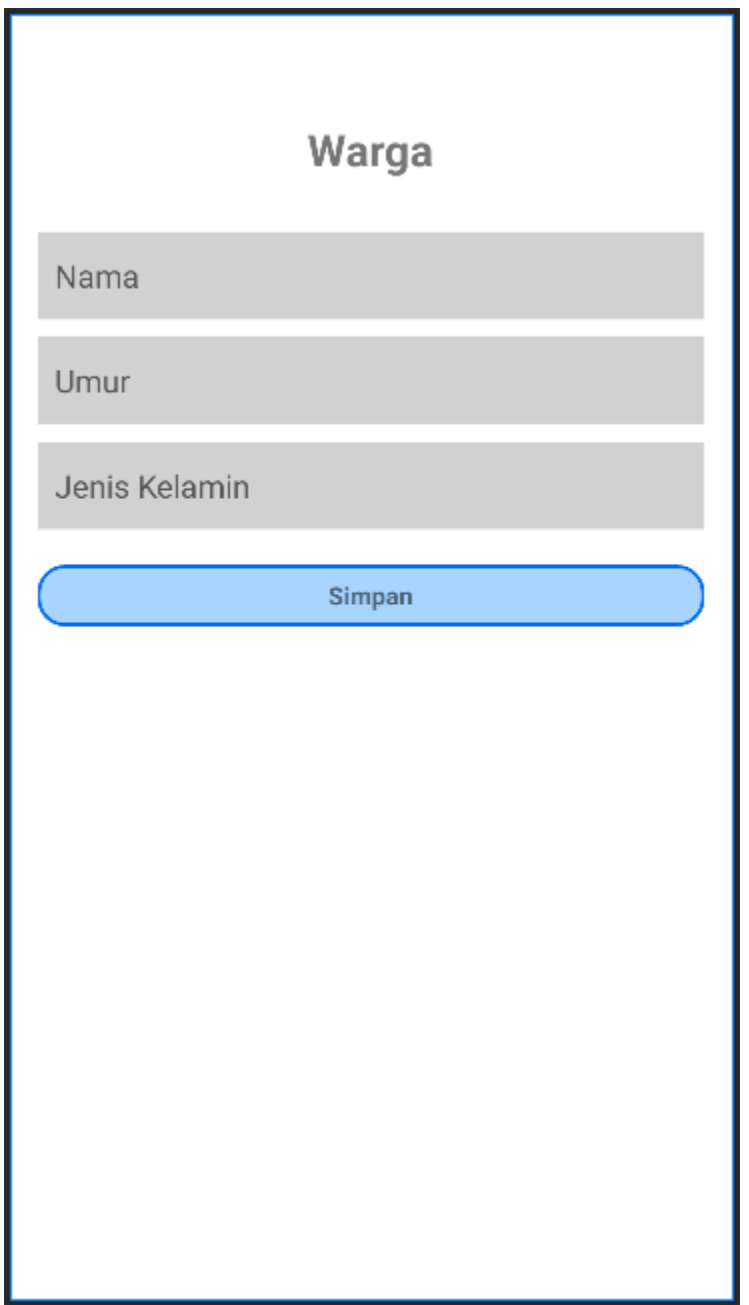

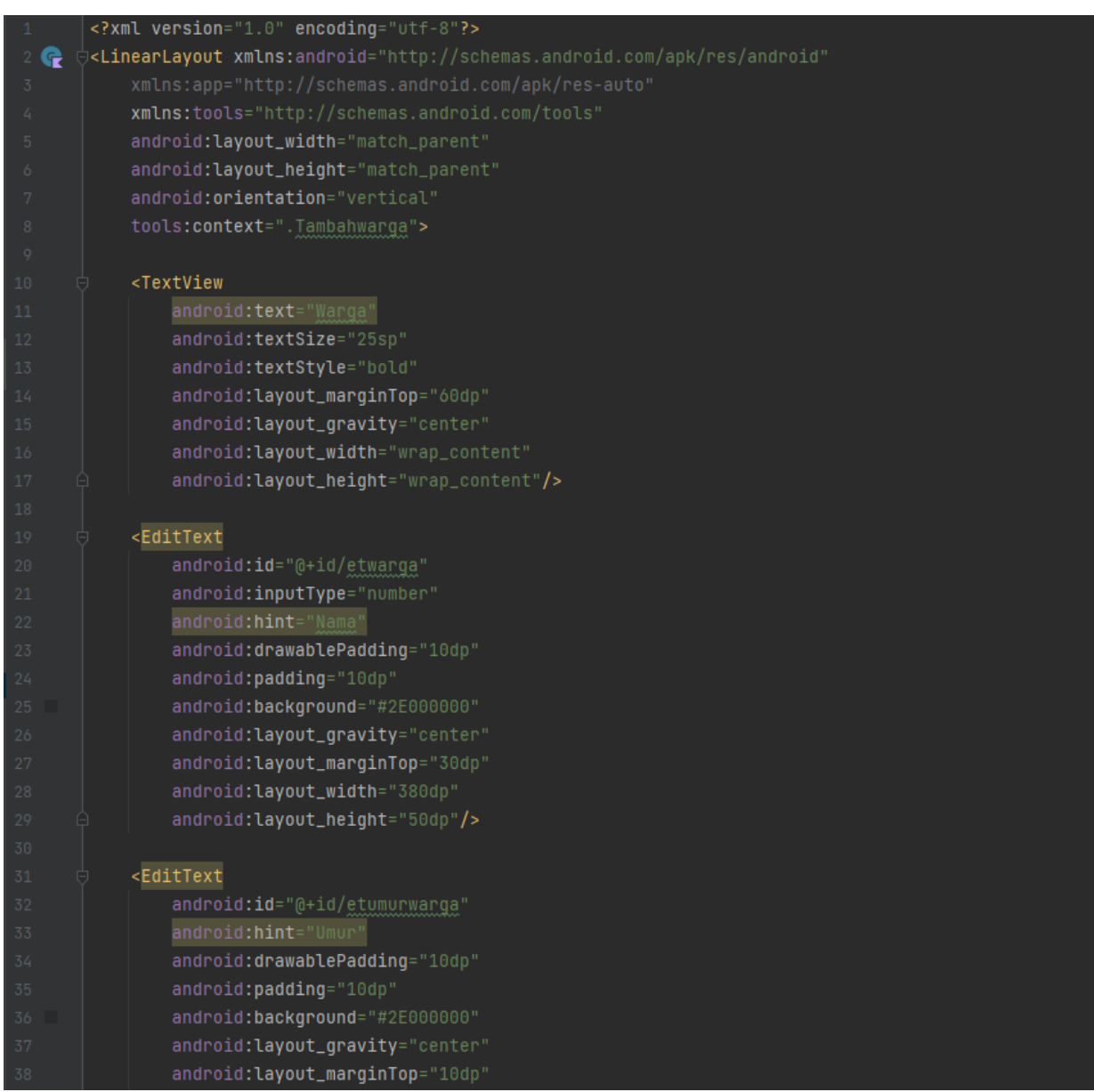

## <span id="page-32-0"></span>1.1.2 Kode Program Halaman Tambah Data Warga

### android:layout\_width="380dp" android: layout\_height="50dp"/>

### <EditText

android:id="@+id/etjeniskelamin" android:hint="Jenis Kelamin" android:drawablePadding="10dp" android: padding="10dp" android:background="#2E000000" android: layout\_gravity="center" android: layout\_marginTop="10dp" android: layout\_width="380dp" android: layout\_height="50dp"/>

#### <RelativeLayout

 $\bullet$ 

android:id="@+id/btnmasuk" android:background="@drawable/bg\_btn" android: layout\_gravity="center" android:layout\_marginTop="20dp" android: layout\_width="380dp" android:layout\_height="35dp">

#### <TextView

android:text="Simpan" android:textStyle="bold" android:layout\_centerInParent="true" android: layout\_width="wrap\_content" android: layout\_height="wrap\_content"/>

### </RelativeLayout>

### </LinearLayout>

### <span id="page-34-0"></span>**2. KTP DAN KETERANGAN**

### <span id="page-34-1"></span>**1.1 KTP**

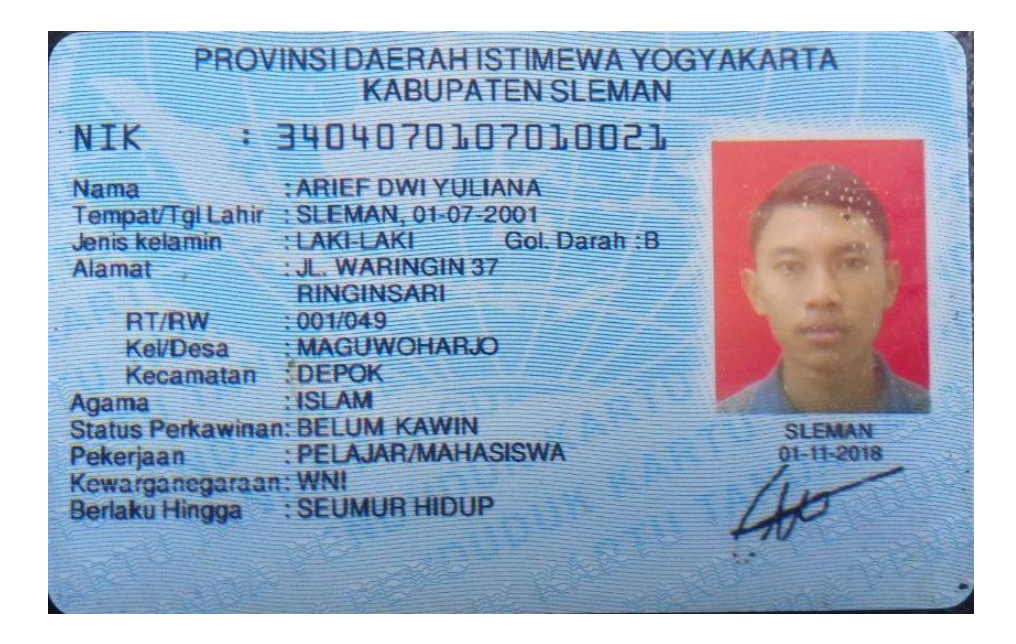

<span id="page-34-2"></span>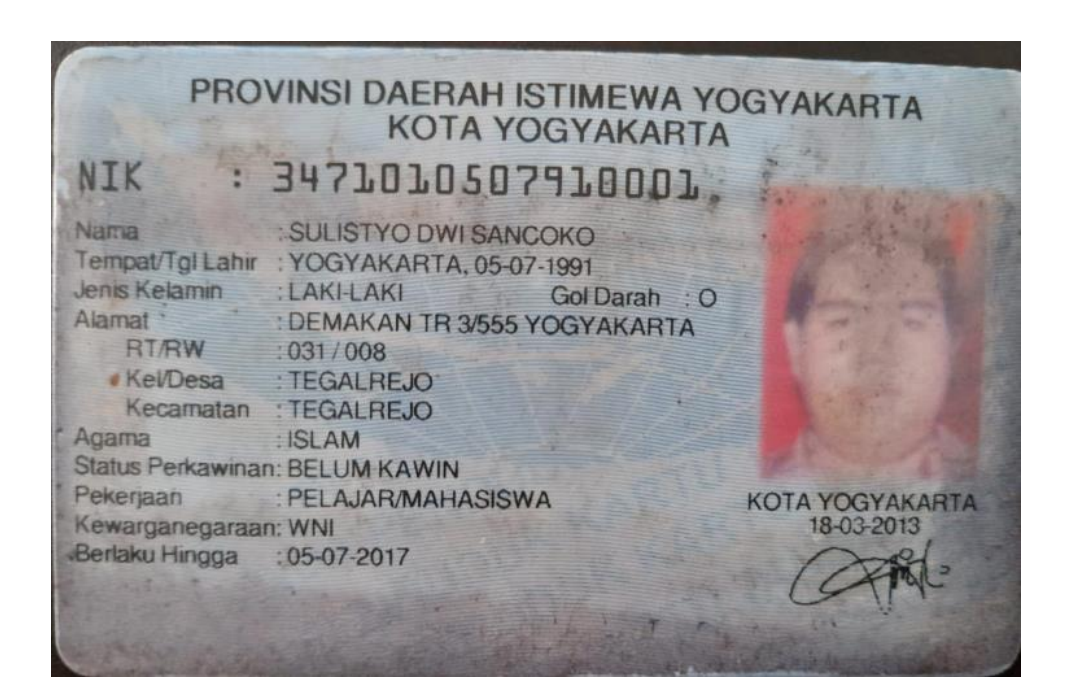

### **APLIKASI POS PEMBINAAN TERPADU BERBASIS ANDROID**

### **ABSTRAK**

Pos Pembinaan Terpadu (Posbindu) merupakan kegiatan yang melibatkan peran serta masyarakat dalam rangka deteksi, pemantauan dan preventif dini terhadap penyebaran dan penularan penyakit yang dialami masyarakat. Posbindu biasanya dikelola oleh ibu-ibu PKK yang didampingi oleh kader kesehatan dari Puskesmas setempat. Kegiatan ini diperuntukkan bagi masyarakat usia 15 s.d 60 tahun. Kegiatan yang dilakukan meliputi cek tekanan darah, cek gula darah, pengukuran tinggi dan berat badan, pengukuran lingkar badan, dsb. Untuk mempermudah kinerja petugas posbindu, dibangunlah Aplikasi Pos Pembinaan Terpadu Berbasis Android yang diharapkan dapat mengefisienkan kerja petugas.

*Keyword: Posbindu, aplikasi, android*

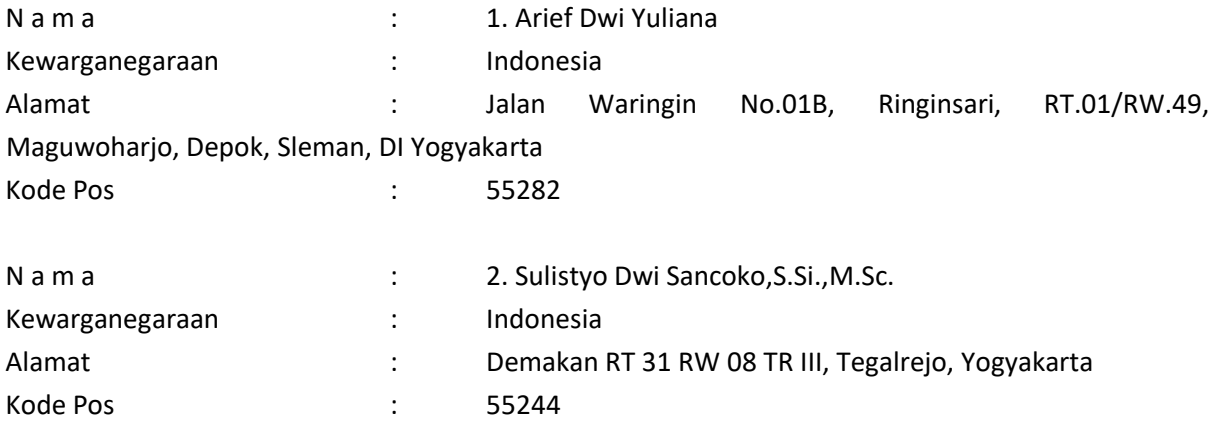

### **SURAT PERNYATAAN**

Yang bertanda tangan di bawah ini, pemegang hak cipta:

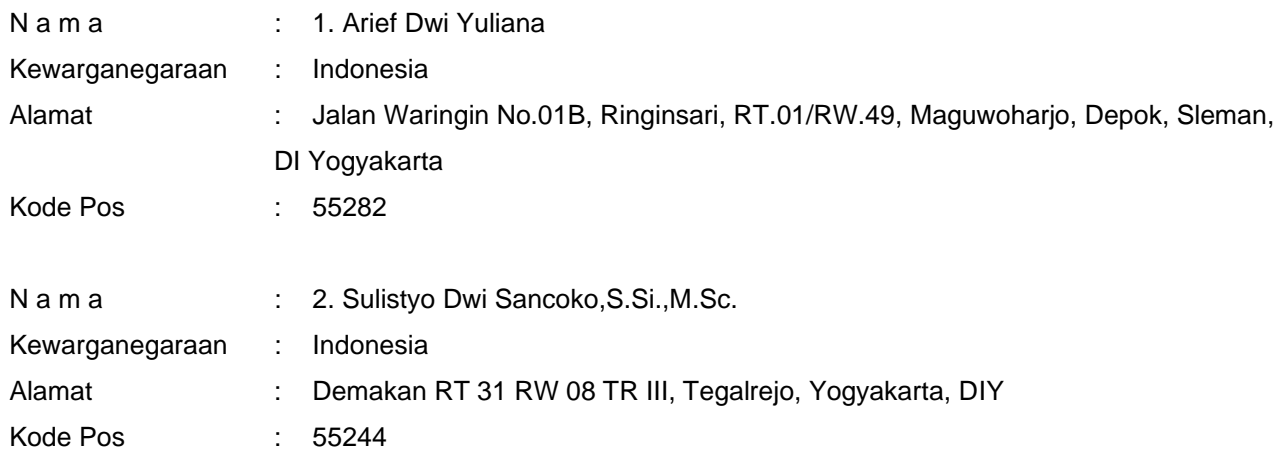

Dengan ini menyatakan bahwa:

1. Karya Cipta yang saya mohonkan:

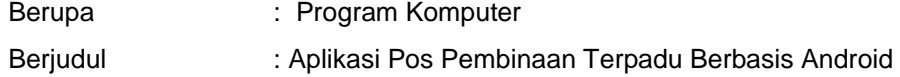

- Tidak meniru dan tidak sama secara esensial dengan Karya Cipta milik pihak lain atau obyek kekayaan intelektual lainnya sebagaimana dimaksud dalam Pasal 68 ayat (2);
- Bukan merupakan Ekspresi Budaya Tradisional sebagaimana dimaksud dalam Pasal 38;
- Bukan merupakan Ciptaan yang tidak diketahui penciptanya sebagaimana dimaksud dalam Pasal 39;
- Bukan merupakan hasil karya yang tidak dilindungi Hak Cipta sebagaimana dimaksud dalam Pasal 41 dan 42;
- Bukan merupakan Ciptaan seni lukis yang berupa logo atau tanda pembeda yang digunakan sebagai merek dalam perdagangan barang/jasa atau digunakan sebagai lambang organisasi, badan usaha, atau badan hukum sebagaimana dimaksud dalam Pasal 65 dan;
- Bukan merupakan Ciptaan yang melanggar norma agama, norma susila, ketertiban umum, pertahanan dan keamanan negara atau melanggar peraturan perundang-undangan sebagaimana dimaksud dalam Pasal 74 ayat (1) huruf d Undang-Undang Nomor 28 Tahun 2014 tentang Hak Cipta.
- 2. Sebagai pemohon mempunyai kewajiban untuk menyimpan asli contoh ciptaan yang dimohonkan dan harus memberikan apabila dibutuhkan untuk kepentingan penyelesaian sengketa perdata maupun pidana sesuai dengan ketentuan perundang-undangan.
- 3. Karya Cipta yang saya mohonkan pada Angka 1 tersebut di atas tidak pernah dan tidak sedang dalam sengketa pidana dan/atau perdata di Pengadilan.
- 4. Dalam hal ketentuan sebagaimana dimaksud dalam Angka 1 dan Angka 3 tersebut di atas saya / kami langgar, maka saya / kami bersedia secara sukarela bahwa:
	- a. permohonan karya cipta yang saya ajukan dianggap ditarik kembali; atau
	- b. Karya Cipta yang telah terdaftar dalam Daftar Umum Ciptaan Direktorat Hak Cipta, Direktorat Jenderal Hak Kekayaan Intelektual, Kementerian Hukum Dan Hak Asasi Manusia R.I dihapuskan sesuai dengan ketentuan perundang-undangan yang berlaku.
	- c. Dalam hal kepemilikan Hak Cipta yang dimohonkan secara elektronik sedang dalam berperkara dan/atau sedang dalam gugatan di Pengadilan maka status kepemilikan surat pencatatan elektronik tersebut ditangguhkan menunggu putusan Pengadilan yang berkekuatan hukum tetap.

Demikian Surat pernyataan ini saya/kami buat dengan sebenarnya dan untuk dipergunakan sebagaimana mestinya.

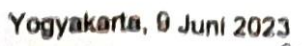

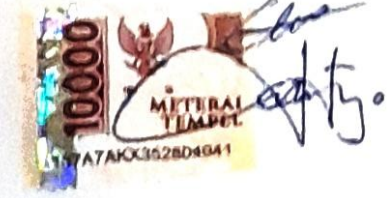

1. Arief Dwi Yuliana

2. Sulistyo Dwi Sancoko, S.Si., M.So

Pemegang Hak Cipta\*

\* Semua pemegang hak cipta agar menandatangani di atas materai.

## **Daftar Nama Pengusul**

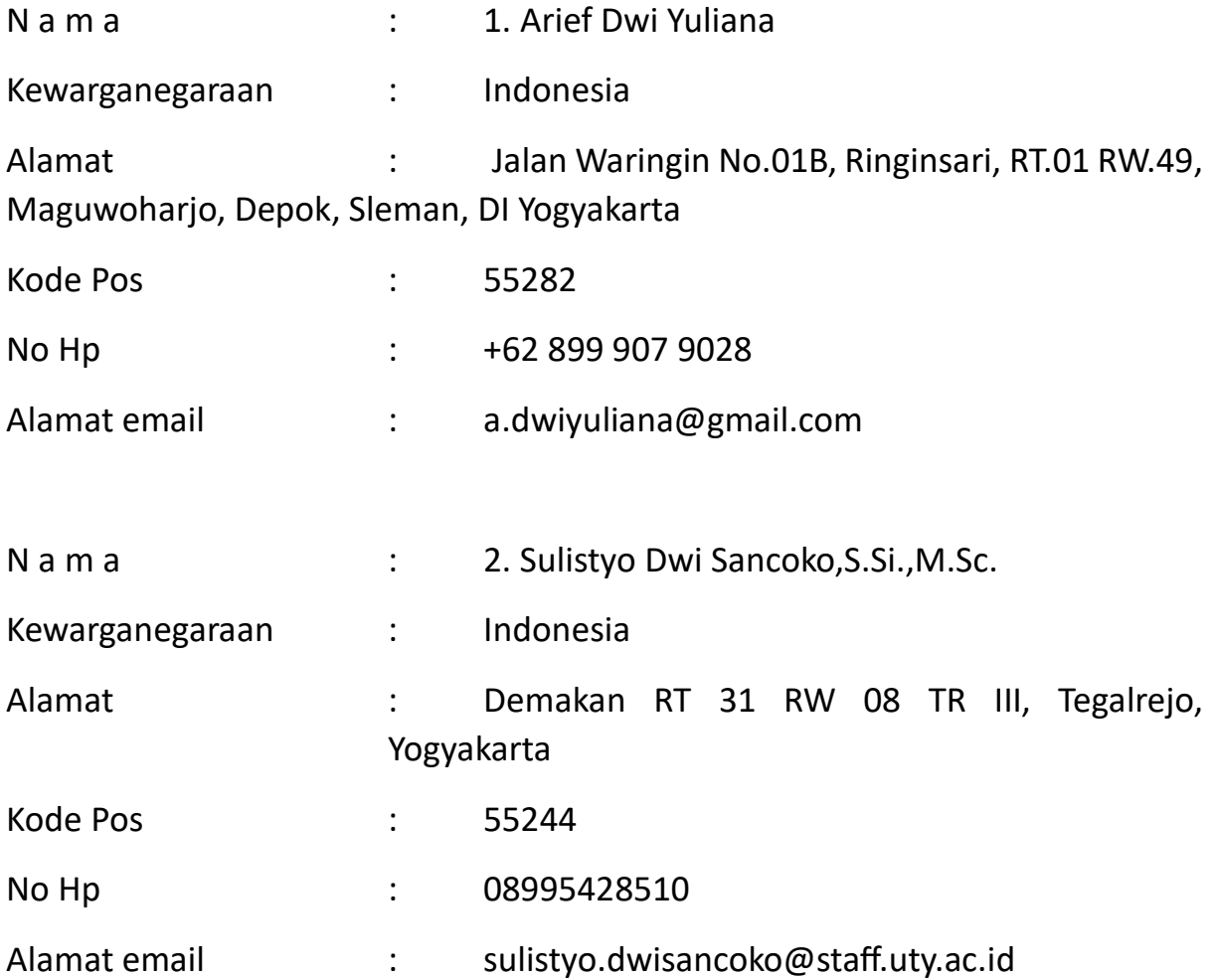

### **REPUBLIK INDONESIA KEMENTERIAN HUKUM DAN HAK ASASI MANUSIA**

# **SURAT PENCATATAN CIPTAAN**

Dalam rangka pelindungan ciptaan di bidang ilmu pengetahuan, seni dan sastra berdasarkan Undang-Undang Nomor 28 Tahun 2014 tentang Hak Cipta, dengan ini menerangkan:

Nomor dan tanggal permohonan : EC00202353685, 10 Juli 2023

### **Pencipta**

 $\Gamma_{\!\scriptscriptstyle\rm U}$ 

Nama : **Arief Dwi Yuliana dan Sulistyo Dwi Sancoko,S.Si.,M.Sc.**

Alamat : Jalan Waringin No.01B, Ringinsari, RT.01 RW.49, Maguwoharjo, Depok,

 $Kewarganegaraan$   $\left| \left| \left| \left| \left| \left| \left| \left| \left| \left| \left| \right| \right| \right| \right| \right| \right| \right| \right| \right| \right|$  : Indonesia

**Pemegang Hak Cipta**

Kewarganegaraan : Indonesia

Tanggal dan tempat diumumkan untuk pertama kali di wilayah Indonesia atau di luar wilayah Indonesia

Nomor pencatatan : 000486620

Nama ////// COM Universitas Teknologi Yogyakarta

Alamat : Jl. Siliwangi (Ringroad Utara), Jombor, Sleman, D.I.Yogyakarta, Sleman, DI YOGYAKARTA 55285

 $\mathbf{I}_{\mathcal{A}}$ 

 $\Delta$ 

### Jenis Ciptaan : **Program Komputer**

Judul Ciptaan : **Aplikasi Pos Pembinaan Terpadu Berbasis Android**

Sleman, DI Yogyakarta, Sleman, DI Yogyakarta, 55282

 $\sim$ 

: 16 Juni 2023, di Yogyakarta

Jangka waktu pelindungan : Berlaku selama 50 (lima puluh) tahun sejak Ciptaan tersebut pertama kali dilakukan Pengumuman.

adalah benar berdasarkan keterangan yang diberikan oleh Pemohon. Surat Pencatatan Hak Cipta atau produk Hak terkait ini sesuai dengan Pasal 72 Undang-Undang Nomor 28 Tahun 2014 tentang Hak Cipta.

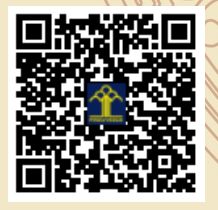

a.n. MENTERI HUKUM DAN HAK ASASI MANUSIA Direktur Hak Cipta dan Desain Industri

> Anggoro Dasananto NIP. 196412081991031002

Disclaimer:

Dalam hal pemohon memberikan keterangan tidak sesuai dengan surat pernyataan, Menteri berwenang untuk mencabut surat pencatatan permohonan.